# **ZÁPADOČESKÁ UNIVERZITA V PLZNI FAKULTA ELEKTROTECHNICKÁ**

**KATEDRA ELEKTROMECHANIKY A VÝKONOVÉ ELEKTRONIKY**

# **BAKALÁŘSKÁ PRÁCE**

# **SCADA systémy pro průmyslové aplikace**

 $\mathbf{r}$ 

 $\mathbf{S}_{\mathbf{r}}$ 

 $\overline{\mathcal{L}}$ 

#### ZÁPADOČESKÁ UNIVERZITA V PLZNI Fakulta elektrotechnická Akademický rok: 2014/2015

# ZADÁNÍ BAKALÁŘSKÉ PRÁCE

(PROJEKTU, UMĚLECKÉHO DÍLA, UMĚLECKÉHO VÝKONU)

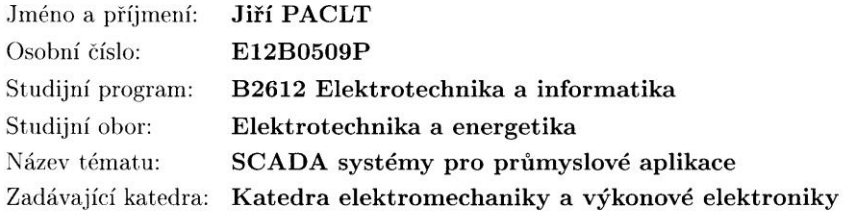

#### Zásady pro vypracování:

- 1. Popište funkci a využití SCADA systémů pro monitorování, řízení a sběr dat.
- 2. Vypracujte stručnou rešerši současných systémů pro SCADA aplikace.
- 3. Vytvořte SCADA aplikaci v systému Reliance určenou pro monitorování, řízení a sběr dat z laboratorních výukových modelů fotovoltaické elektrárny a čerpací stanice.
- 4. Propojte vytvořenou SCADA aplikaci s řídicí jednotkou PLC přes server OPC.

Předpokladem je práce v týmu v rámci následujících vypsaných kvalifikačních prací: 1) Projekt laboratorního modelu fotovoltaické mikro elektrárny. 2) Řídicí systémy pro průmyslové aplikace na bázi PLC. 3) SCADA systémy pro průmyslové aplikace.

Rozsah grafických prací: podle doporučení vedoucího Rozsah pracovní zprávy: 20 - 30 stran Forma zpracování bakalářské práce: tištěná/elektronická Seznam odborné literatury:

1. http://reliance.cz/

2. http://unitronics.com/

Vedoucí bakalářské práce:

Ing. Martin Sirový Regionální inovační centrum elektrotechniky

Datum zadání bakalářské práce: 15. října 2014 Termín odevzdání bakalářské práce: 8. června 2015

Doc. Ing. Jiří Hammerbauer, Ph.D. děkan

V Plzni dne 15. října 2014

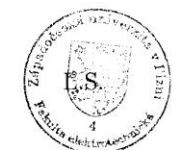

of. Xng. Václav Kůs, CSc. vedoucí katedry

#### **Abstrakt**

**Práce se zabývá popisem funkce a využití současných SCADA systémů. Hlavní část práce je zaměřena na vývoj aplikace pro výukový laboratorní model fotovoltaické elektrárny a nádrže na ohřev vody. Je zde popsáno vývojové prostředí a důležité postupy při práci na aplikaci, stejně tak i vytvořená aplikace.**

**Klíčová slova**

**SCADA systém, PLC, fotovoltaická elektrárna, vizualizace, vývoj aplikace, Reliance 4, sběr dat, OPC server, HMI, MySQL**

**Abstract**

**The bachelor thesis describes functions and possible applications of the state of the art SCADA systems. The main part of the thesis is dealing with development of SCADA application for a laboratory model of solar power plant and water heating tank. The environment of Reliance 4 Design is described as well as the developed application.**

#### **Key words**

**SCADA systems, PLC, photovoltaic power plant, visualization, application development, Reliance 4, data collection, OPC server, HMI, MySQL**

## **Prohlášení**

**Prohlašuji, že jsem tuto diplomovou/bakalářskou práci vypracoval samostatně, s použitím odborné literatury a pramenů uvedených v seznamu, který je součástí této diplomové práce.**

**Dále prohlašuji, že veškerý software, použitý při řešení této bakalářské/diplomové práce, je legální.**

............................................................

podpis

V Plzni dne 5.6.2015 Jiří Paclt

# **Poděkování**

**Tímto bych rád poděkoval vedoucímu diplomové práce Ing. Martinu Sirovému, za cenné profesionální rady a připomínky z praxe.**

2015

# <span id="page-7-0"></span>Obsah

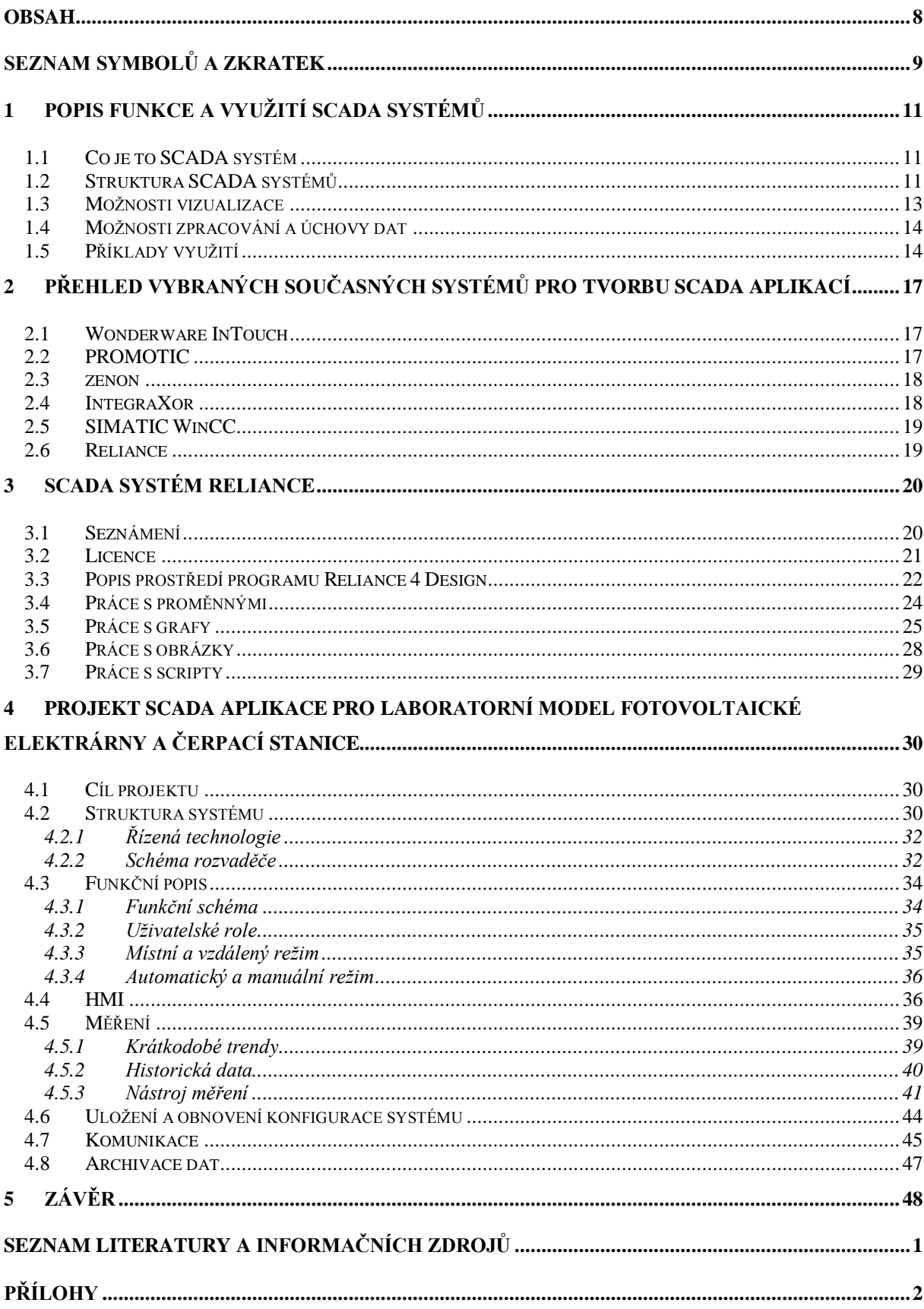

# <span id="page-8-0"></span>**Seznam symbolů a zkratek**

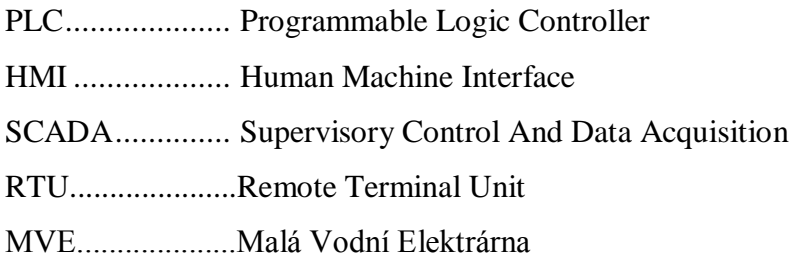

# **Úvod**

Současný průmysl se vyznačuje vysokou efektivitou práce, k té velmi výrazně dopomáhá automatizace průmyslové výroby. SCADA systémy jsou v moderních výrobnách běžnou záležitostí a nacházejí uplatnění stále na více místech. Díky tomu, že přináší pohodlný přehled o situaci a umožňují centrální řízení, jsou velmi žádané. S modernizací systémů a čím dál větší jednoduchostí vytváření aplikací se dostávají SCADA aplikace i do menších projektů, nebo domácností, kde jsou využívány k řízení vytápění, spotřeby energie, osvětlení atd. Velké průmyslové závody, elektrárny, chemický průmysl atd. jsou v současnosti bez automatizovaného a centralizovaného řízení téměř nepředstavitelné.

Předkládaná práce popisuje k čemu jsou SCADA aplikace dobré, kde se využívají, představuje vlastnosti vybraných současných softwarových nástrojů pro tvorbu SCADA aplikací. Hlavní část se věnuje projektu fotovoltaické elektrárny a nádrže na ohřev vody. Konkrétně řeší zejména vývoj SCADA aplikace pro nadřazené řízení laboratorního modelu. Je zde popsán průběh vývoje aplikace v prostředí systému Reliance 4 včetně funkčního popisu vyvinutého systému.

### <span id="page-10-0"></span>**1 Popis funkce a využití SCADA systémů**

#### <span id="page-10-1"></span>**1.1 Co je to SCADA systém**

Zkratka SCADA zastupuje anglický název "Supervisory Control And Data Acquisition", který se dá přeložit jako "nadřazené řízení a sběr dat". Ve spojení se SCADA systémy také často narazíme na zkratku HMI, neboli "Human Machine Interface" v češtině pak rozhraní mezi člověkem a strojem [1]. Primárním úkolem SCADA systému není plnit funkci řídícího systému, tuto roli zastávají spíše PLC automaty. Hlavní funkcí je interaktivní ovládání technologie a sběr, zpracování, historizace a vizualizace dat. Velkou výhodou je možnost zobrazení vizualizace na libovolném PC, tabletu či chytrém mobilním telefonu - touto možností disponuje většina moderních SCADA systémů. Umožňují nám centrální řízení a kontrolu malých i velmi rozsáhlých technologií, od technologie MVE přes výrobní linky po komplexní řešení technologie výrobních závodů, např. automobilky. Vyvíjené systémy lze dělit do dvou skupin, na uzavřené a otevřené [2] . Uzavřené systémy jsou vyvíjeny výrobci PLC pouze pro jejich vlastní výrobky např. SIMATIC WinCC. Otevřené systémy se pak snaží o kompatibilitu s co největším množstvím výrobců a typů zařízení např. Reliance 4.

#### <span id="page-10-2"></span>**1.2 Struktura SCADA systémů**

Na *Obr. 1.1* je schéma ukazující uspořádání SCADA systémů, *Obr. 1.2* je schéma přímo od výrobce systému Reliance 4. Nejnižší vrstvu představují PLC automaty, mikrokontroléry, RTU, inteligentní senzory atp. Mezi těmito zařízeními a SCADA systémem se přenáší data po místní síti. Místní síť může být realizována mnoha způsoby a to např. pomocí sítě ethernetu, sériového rozhraní RS485, sběrnice CANBus. Ke sběru dat z PLC může sloužit OPC server, který dále zpřístupňuje data pro SCADA systém, ten data zpracovává, vyhodnocuje a provádí naprogramované operace. Tencí klienti slouží k zprostředkování vizualizace komukoli kdo je oprávněn k přístupu a to z různých zařízení jako jsou notebooky a stolní počítače, tablety, PDA, smartphony a obecně zařízení s webovým prohlížečem.

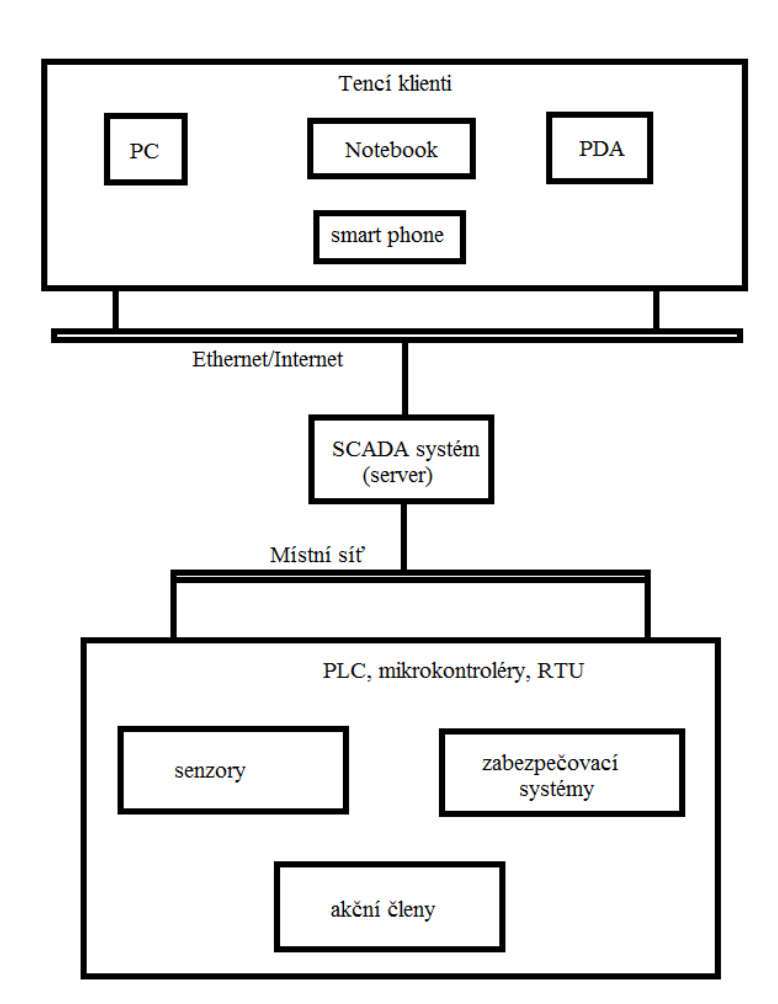

*Obr. 1.1 Schéma SCADA systému*

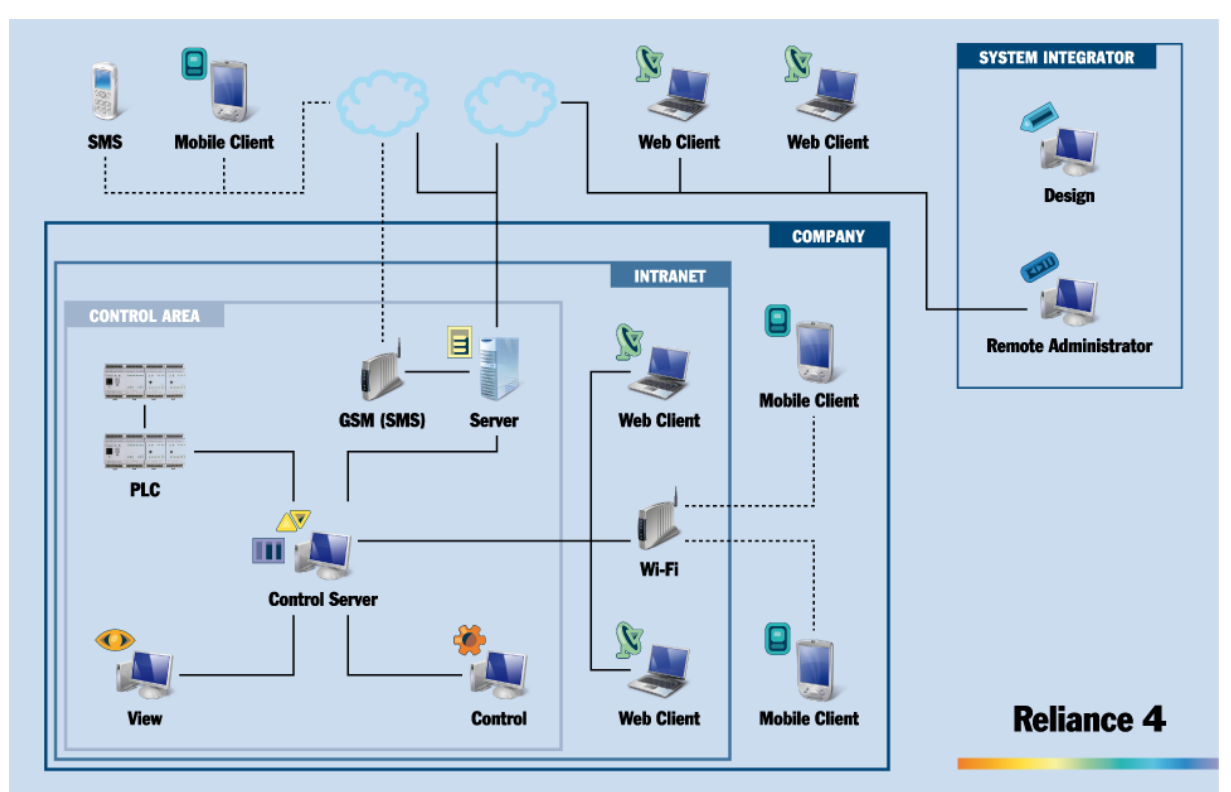

*Obr. 1.2 Schéma systému Reliance od firmy Geovap*

#### <span id="page-12-0"></span>**1.3 Možnosti vizualizace**

#### **Vizualizační okno**

Každý projekt se skládá z oken v nichž jsou další prvky. Těmito prvky mohou být tlačítka, přepínače, grafické nebo číselné displeje hodnot, grafy, tabulky, obrázky, animace, pole pro zadávání textu nebo číselných hodnot, grafické signalizace, výpisy událostí/alarmů atd. Vizualizační okno a jeho prvky jdou libovolně graficky upravit, lze použít vlastní grafické podklady pro úpravu vzhledu libovolných prvků.

#### **Proměnné**

Proměnné definované v SCADA systému jsou vždy přiřazeny k určité stanici, např. PLC, OPC server, PC. Existuje mnoho datových typů jako jsou celočíselné, desetinné, textové, časové atd. Mohou být přímo závislé na ovládacích prvcích vizualizace, např. na tlačítku, nebo na proměnné v pamětí PLC a dalších součástech systému. S proměnnými lze pracovat i pomocí scriptů, lze je zařadit do datové tabulky, jejich hodnoty jdou průběžně zaznamenávat.

#### **Grafy**

Moderní systémy umožňují komfortní práci s grafy, lze v nich detailně upravovat zobrazení tak, aby správně a přehledně reprezentovalo sledované trendy. Tzn. nastavení rozsahů os, barevné odlišení, výběr zobrazovaných dat, popisky, 3D grafy, legenda atd.

#### **Datové tabulky**

Datové tabulky jsou nástrojem pro uchování libovolných typů dat. Lze s nimi pracovat pomocí scriptů, využívají se jako zdroj dat pro grafy, umožňují přehledný výpis dat. Tabulky mohou být ukládány do externích databází jako je např. MySQL a MariaDB.

#### **Scripty**

Pomocí skriptů lze naprogramovat pokročilejší funkce jako sekvence ovládání nebo regulační smyčky v závislosti na hodnotách vstupních dat. Lze také pracovat se soubory, vytvářet automatické zprávy o chodu systému, provádět simulace technologie, výpočty, měnit parametry prvků vizualizace, měnit vzhled vizualizace za chodu atd.

#### <span id="page-13-0"></span>**1.4 Možnosti zpracování a úchovy dat**

SCADA systém může data získávat z různých zdrojů a pomocí mnoha druhů komunikačních protokolů. Lze použít OPC servery pro zprostředkování spojení s PLC automaty, přímé spojení s PLC, RTU jednotky, inteligentní senzory, načítání dat z databázových systémů, ze souborů atd. S daty lze libovolně pracovat pomocí připravených funkcí nebo scriptů. Archivace dat je možná přímo v systému, v externím souboru nebo databázi. Výhoda archivace dat v databázi spočívá v přehlednosti, velikosti uložiště, možnosti zálohování a zpracování dát pomocí databázových funkcí. Data uložená v databázi mohou být přístupná i dalším systémům jako jsou třeba webové aplikace.

#### <span id="page-13-1"></span>**1.5 Příklady využití**

V energetice se tyto systémy využívají pro monitorování a řízení rozvodných sítí, řízení provozu v elektrárnách a teplárnách. Využívají se také v komunikačních rozvodech, na železničních drahách, vodních dílech, v řízení silniční dopravy. V průmyslu pro kontrolu a řízení výrobních procesů, při zpracování odpadů, na čističkách odpadních vod, v moderních budovách pro kontrolu a řízení, ventilace, vytápění, bezpečnostních systémů atd.

#### *Velín tunelového komplexu Blanka*

Na *Obr. 1.3* je velín tunelového komplexu Blanka, který se nachází na Pražském Strahově. Dispečeři odtud mají přehled o ventilaci, osvětlení, bezpečnostních systémech, přívodu energie atd. vše pomocí SCADA systémů.

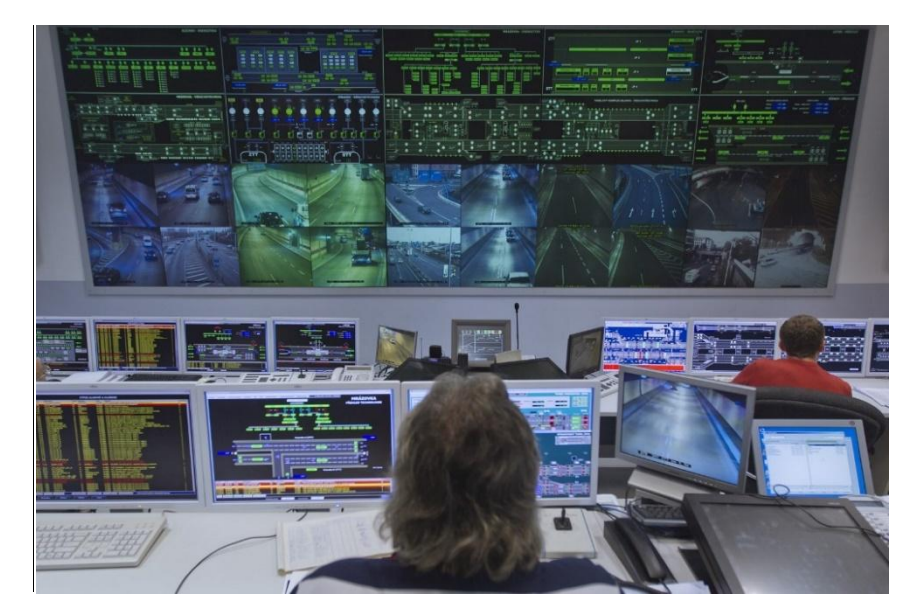

*Obr. 1.4 Velín tunelového komplexu Blanka [3]*

### *ČEPS*

Na *Obr. 1.4* vidíme velín společnosti ČEPS v Praze, která je provozovatelem přenosové soustavy elektrické energie. Vizualizace je zde rozdělena na velkoplošné zobrazovací zařízení a několik dalších monitorů.

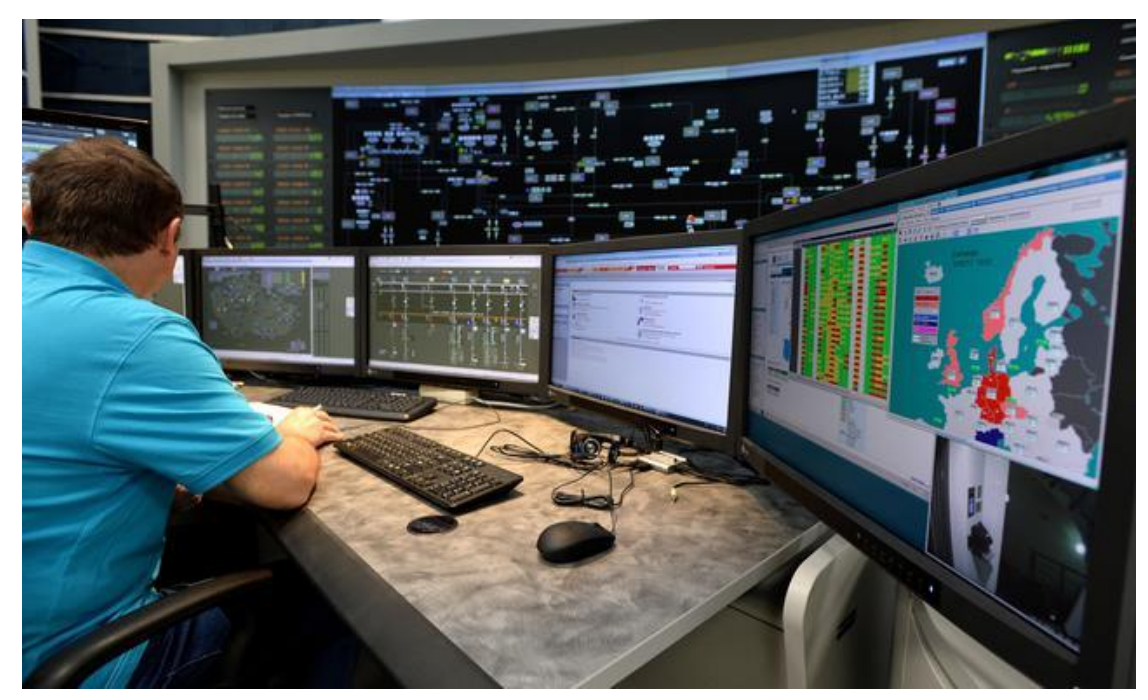

*Obr. 1.4 Velín společnosti ČEPS v Praze[4]*

### *Kompletní systém řízení a vizualizace technologií luxusního rodinného domu v Bratislavě*

Velmi častou aplikací jsou moderní budovy a domy. V tomto případě systém slouží k ovládání osvětlení v návaznosti na senzory pohybu a osvětlení, ovládání žaluzií, vrat, vytápění tepelným čerpadlem, kontrole kvality vody atd. [5].

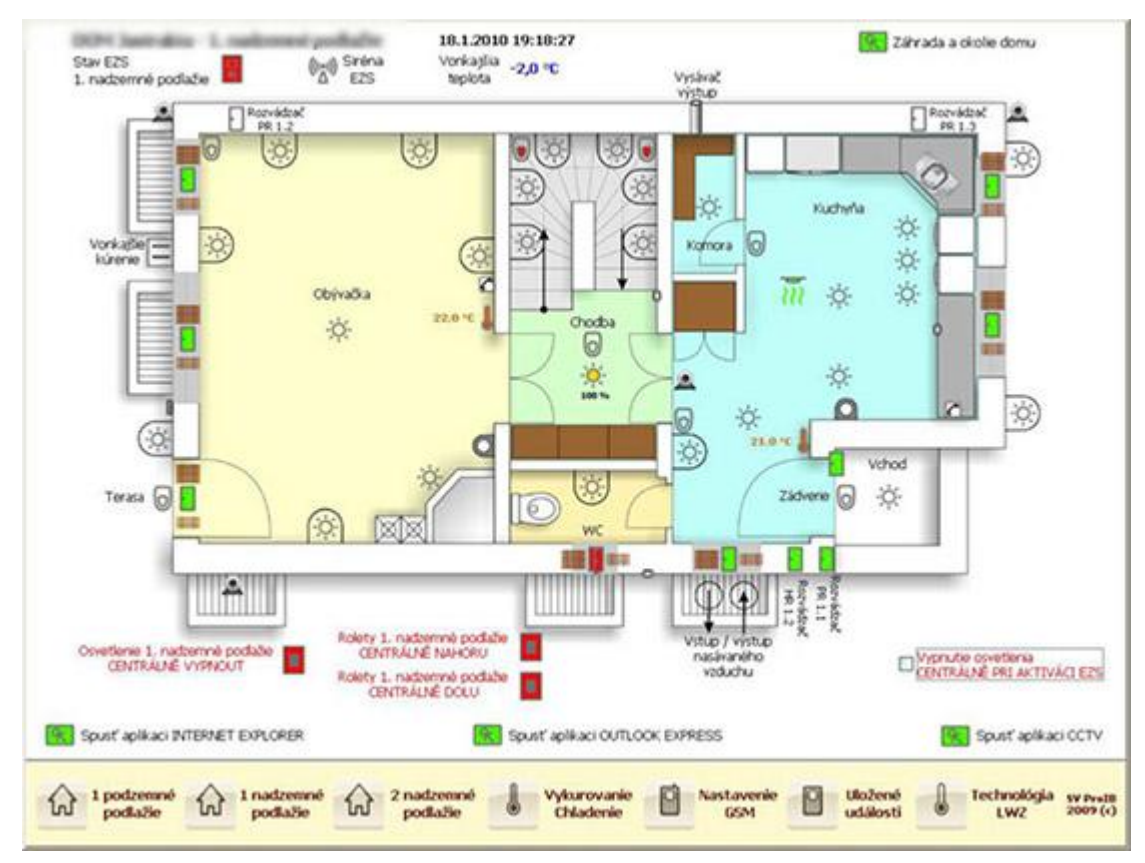

*Obr. 1.5 Vizualizace prvního nadzemního podlaží [5]*

# <span id="page-16-0"></span>**2 Přehled vybraných současných systémů pro tvorbu SCADA aplikací**

Porovnávání SCADA systémů od různých výrobců je poměrně složité a to z důvodu rozdílného zaměření a přístupu k řešení dané problematiky. Někteří výrobci se zaměřují na jednoduchost, rychlost vytváření aplikací, přenosnost a řešení pro spíše méně náročné situace, jiní zase na univerzálnost použití, nebo i velké, distribuované a složité systémy.

Ceny systémů jsou většinou závislé na velikosti vytvářeného projektu, jedná se o v současnosti běžnou licenční politiku.

#### <span id="page-16-1"></span>**2.1 Wonderware InTouch**

Celosvětově rozšířený software v ČR používaný již od roku 1993 [6]. Jeho přední vlastností je zejména robustnost a značná flexibilita v podobě možnosti doprogramování funkcí v prostředí .NET. Jeho nejčastější aplikace jsou zejména v rozsáhlých a komplexních systémech. Nové verze Wonderware InTouch jsou zpětně kompatibilní s projekty vytvořenými ve starších verzích, což je důležitá a ne běžná vlastnost SCADA/HMI softwarů. Výhodou je vysoká konektivita, systém podporuje komunikaci s OPC servery od různých dodavatelů a připojení velké škály zařízení od různých výrobců.

K dispozici jsou různé druhy klientů mezi kterými nechybí mobilní a internetoví klienti. Flexibilita softwaru umožňuje vývoj aplikací pro malé projekty i distribuované síťové aplikace s mnoha stanicemi.

Vývojové prostředí umožňuje vytvářet libovolné objekty. Vestavěné knihovny obsahují velké množství již vytvořených prvků (pohony, čerpadla, ventily, tlačítka, přepínače, displeje, akční členy aj.)

Adresa domovské stránky:

http://software.schneider-electric.com/products/wonderware/hmi-and-supervisorycontrol/intouch/

#### <span id="page-16-2"></span>**2.2 PROMOTIC**

Systém PROMOTIC od společnosti Microsys, spol. s.r.o. nabízí otevřenou architekturu, propracované prostředí a příznivou cenu [6]. Jednou z výhod je nativní vícejazyčná podpora.

K dispozici je knihovna obrázků a objektů, automatická konverze obrazů do HTML a XML formátů, systém alarmů a trendů.

Propracovaná je podpora web technologií Internet/Intranet a webový server, který nyní podporuje i zabezpečení pomocí protokolu HTTPS. Podpora rozhraní SQL a ODBC je také k dispozici. Algoritmy (scripty) se píší v jazyce VBscript.

Systém podporuje přímé připojení různých PLC i OPC servery, nicméně konektivita není tak velká jako u některých vyspělejších softwarů jako je např. Wonderware InTouch.

Od verze 8 je systém PROMOTIC dostupný ve freeware módu, který je omezen pouze v počtu použitelných proměnných a to na 30.

Jeho domovská stránka se nachází na adrese: http://www.promotic.eu/cz/

#### <span id="page-17-0"></span>**2.3 zenon**

Při jeho vytváření byl kladen důraz na integraci inovativních postupů a standardů. Je uživatelsky přívětivý a přitom velmi výkonný a schopný.

Lze v něm vyvářet projekty bez znalosti programovacího jazyka a to díky propracovanému prostředí pro práci s objekty. Pro náročnější aplikace lze využít integrovaného prostředí pro VBA ( Visual Basic for Aplication) a VSTA ( Visual Sudio Tools for Application).

Otevřenost systému umožňuje připojení k libovolnému softwaru a hardwaru. Pro energetický průmysl zenon nabízí speciální funkce týkající se topologie aj.

Nová verze zenon 7.20 umožňuje využití cloudových služeb pro propojení vzdálených, nebo izolovaných pracovišť.

Domovská stránka se nachází na adrese: http://www.copadata.com/

#### <span id="page-17-1"></span>**2.4 IntegraXor**

IntegraXor je systém od malajsijské společnosti Ecava Sdn Bhd. Jedná se o Web SCADA systém, což znamená, že je čistě zaměřený na zobrazování vizualizace prostřednictvím webového prohlížeče. Projekt tedy běží na IntegraXor serveru, na který se lze připojit z webového prohlížeče a otevřít vizualizaci.

Používá HTML5 a CSS3, SVG grafiku pro snadné přizpůsobení velikosti obrázků a přenos přes internet. Podporuje velké množství protokolů jako je ModBUS, OPC, Profinet, Ethernet/IP, IEC 60870, SQL aj [7].

Hlavní výhodou je přenositelnost na jakékoliv zařízení s webovým prohlížečem, který je

18

schopný zobrazit stránky ve zmíněných programovacích jazycích. Nicméně striktní zaměřenost na web SCADA může přinášet i nevýhody a jistou omezenost právě možnostmi webových stránek.

Domovská stránka se nachází na adrese: http://www.integraxor.com/

#### <span id="page-18-0"></span>**2.5 SIMATIC WinCC**

SIMATIC WinCC je software od firmy Siemens, vyvíjený pro zařízení firmy Siemens. Není to otevřený systém podporující zařízení od různých výrobců. Je zaměřený především na HMI prostřednictvím zobrazovacích panelů, PLC a průmyslových počítačů. Nejedná se tedy o typický SCADA software. Používá Microsoft SQL Server pro záznam dat, zabudováno je i rozhraní pro VBscript a ANSI C programování.

SIMATIC WinCC je nyní součástí Totally Integrated Automation Portal, jde o nástroj s jednotným prostředím pro řešení automatizačních úloh v rámci produktů firmy Siemens.

Domovská stránka se nachází na adrese: http://w3.siemens.com/mcms/human-machineinterface/en/visualization-software/scada/

#### <span id="page-18-1"></span>**2.6 Reliance**

Je softwarový balík od české firmy Geovap vyvíjený již od roku 1997 [6]. Využívají ho zákazníci z celého světa. Lze jej snadno využít pro menší i velké projekty. Pro základní funkce není třeba psát programový kód, uživatel si vystačí s dostupnými nástroji, v kterých se pouze nastavují parametry. Podporuje vícejazyčné projekty, zajímavá je také podpora IP kamer, OPC standardu, MySQL, nebo interakce pomocí SMS.

Domovská stránka se nachází na adrese: http://www.reliance.cz/

Systém Reliance byl využit pro řešení bakalářské práce a je detailně popsán v kapitole 3.

### <span id="page-19-0"></span>**3 SCADA systém Reliance**

Pro náš projekt jsem zvolil softwarový balíček od firmy Geovap s názvem Reliance 4. Důvodem pro volbu Reliance 4 byla dostupnost licence, vybavenost programovacího prostředí potřebnými funkcemi, přehlednost a jednoduchost. Výhodou je i český jazyk. Důležitá je podpora komunikace s OPC serverem od firmy Unitronics a integrované rozhraní pro spojení s MySQL databází.

#### <span id="page-19-1"></span>**3.1 Seznámení**

Softwarový balík Reliance 4 zahrnuje vše potřebné k vývoji a provozu SCADA aplikace. Jeho součástí jsou následující programy [8]:

#### *Reliance 4 Server*

Tento program nemá grafické rozhraní, tj. nezobrazuje vizualizaci. Je určen k provozu jako služba Windows. Sbírá data z podřazených systémů a dává je k dispozici pro Runtime moduly.

#### *Reliance 4 Control Server*

Poskytuje stejné služby jako Reliance 4 Server, není však určen k provozu jako služba Windows a obsahuje grafické uživatelské rozhraní.

#### *Reliance 4 Control*

Klient pro zobrazení vizualizace umožňující nahlížení na aktuální i historická data, zobrazování a tisk grafů a sestav a práci s alarmy. K dispozici je diagnostika, která umožňuje detekci příčin poruch, např. v komunikaci. Reliance 4 Control umožňuje ovládání vizualizované technologie.

#### *Reliance 4 View*

Má stejné funkce jako Reliance 4 Control, s výjimkou možnosti ovládání vizualizované technologie.

#### *Reliance 4 Design*

Vývojové prostředí pro vývoj aplikací.

#### *Reliance 4 OPC Server*

OPC server pro komunikaci s PLC nebo propojení dvou SCADA aplikací. Komunikuje přes standardní rozhraní OPC.

#### *Reliance 4 OPC Server Monitor Client*

Umožňuje připojení k OPC serveru a zobrazení jeho údajů.

#### <span id="page-20-0"></span>**3.2 Licence**

#### **Trial verze**

Systém Reliance 4 lze provozovat v Trial verzi [9], která je určena pro vyzkoušení vlastností systému Reliance a má následující omezení:

- Je omezena na 25 datových bodů.
- K Reliance Server a Reliance Control Server může být připojen pouze jeden tenký klient.
- Runtime moduly jsou chráněny proti trvalému běhu vizualizace.
- Vývojové prostředí není omezeno.

#### **Datové body**

Počet datových bodů projektu je jedním z hlavních faktorů ovlivňujících cenu licence. Počty proměnných v projektu odpovídají počtu datových bodů. Jednoduché proměnné jako bool, byte, word, string atd. odpovídají vždy jednomu datovému bodu. U proměnných typu pole se dělí počet prvků pěti a výsledek odpovídá počtu datových bodů, zaokrouhluje se dolů, minimum je 1 datový bod.

#### **Licenční klíče**

Licenční klíč může být hardwarový, nebo softwarový. Hardwarový klíč je k dispozici v provedení LPT nebo USB, podle portu počítače, je tedy přenositelný. Softwarový klíč je soubor obsahující licenční informace, je zabezpečen proti přenosu na jiný počítač.

#### **Dělení licencí**

- Licence pro datové servery Její součástí je licence pro tenké klienty. Cena závisí na počtu připojených tenkých klientů.
- Licenční klíč pro vývojové prostředí Reliance Design Desktop Obsahuje licenci pro runtime moduly Reliance View a Reliance Control která je určena pouze pro ladění aplikace.
- Licenční klíč pro vývojové prostředí Reliance Design Enterprise Obsahuje licenci pro runtime moduly Reliance View, Reliance Control, Reliance Server a Reliance Control Server pro účely ladění.
- Licence na komunikační drivery Je součástí licenčního klíče pro runtime modul.

### <span id="page-21-0"></span>**3.3 Popis prostředí programu Reliance 4 Design**

Prostředí programu Reliance 4 Design je v mnoha věcech podobné programovacím prostředím pro vývoj aplikací na systém Windows.

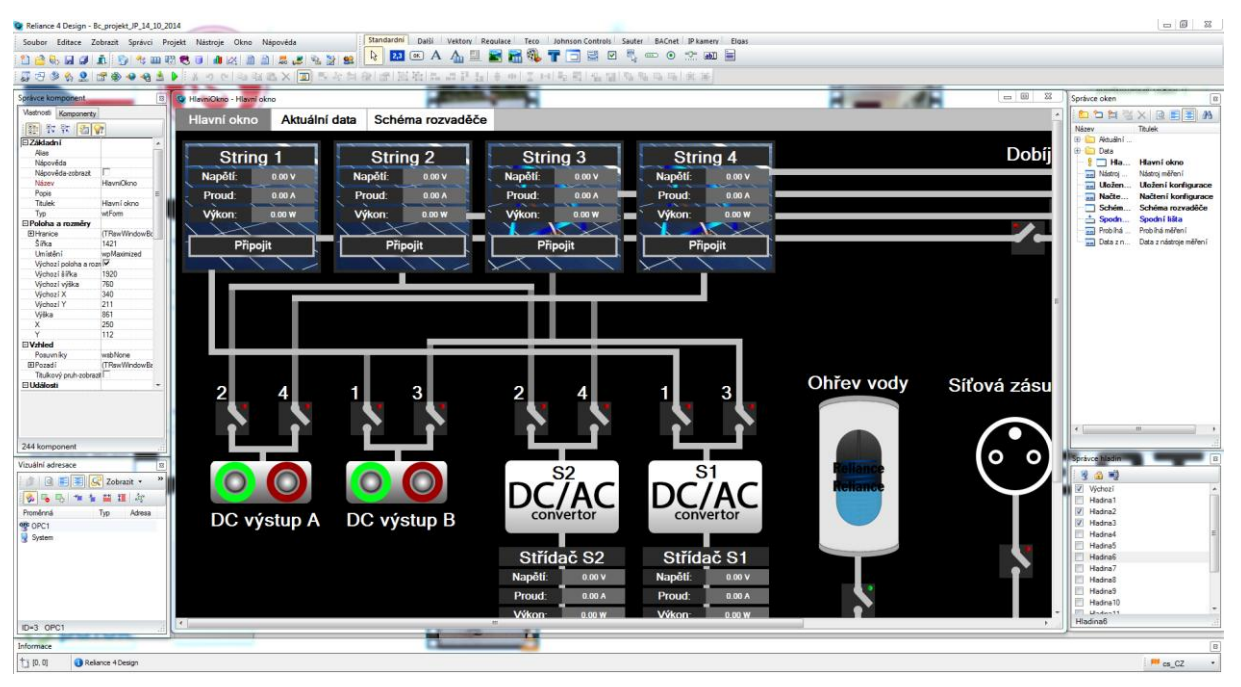

*Obr. 3.1 Reliance 4 Design*

Prostředí je rozděleno do 7 oken:

#### **Horní lišta**

Obsahuje hlavní menu, pro práci s projekty a jejich nastavení. Skládá se z lišt, z kterých je možno vkládat různé objekty do vizualizace. Jsou zde nástroje pro správu a práci s proměnnými, grafy, tabulkami, uživatelskými sestavami, obrázky, recepturami atd. Lze zde definovat uživatele vizualizace a jejich přístupová práva. K dispozici je také správce stanic (PC, OPC servery, PLC atd.), pomocí kterého se definuje struktura projektu.

#### **Okno vizualizace**

Uprostřed *Obr. 3.1 Reliance 4 Design* se nachází okno, v němž lze upravovat vizualizační obrazovky. Slouží pro grafický návrh, umožňuje umístění a nastavení vlastností objektů i samotných obrazovek.

#### **Správce komponent**

Záložka Vlastnosti v okně Správce komponent zobrazuje vlastnosti komponenty (objektu), která je vybrána v okně vizualizace a umožňuje jejich editaci. Záložka komponenty zobrazuje seznam komponent (objektů) vybrané obrazovky vizualizace.

#### **Vizuální adresace**

Nástroj pro procházení struktury proměnných projektu.

#### **Informace**

V základním rozložení oken se nachází úplně dole a tvoří informační lištu. Zobrazuje aktuální souřadnice kurzoru v okně vizualizace, základní informace o objektu na který ukazuje kurzor a umožňuje přepínaní jazykových verzí projektu.

#### **Správce oken**

Slouží ke zprávě oken (obrazovek) projektu. Umožňuje vytváření, editaci a mazání. Zobrazuje seznam definovaných oken a lze zde otevřít okno pro editaci.

#### **Správce hladin**

Ve *Správci hladin* nalezneme tlačítka pro nastavení viditelnosti hladiny, její zamčení a přejmenování. Je zde seznam hladin, z kterého můžeme vidět který objekt je nad nebo pod jiným. To umožňuje kontrolu nad překrýváním objektů vizualizace.

#### <span id="page-23-0"></span>**3.4 Práce s proměnnými**

Pro práci s proměnnými slouží správce stanic. Zde lze vytvářet a spravovat proměnné. Vytvořená proměnná je vždy přiřazena určité stanici, to je z důvodu členění projektů na více stanic, tzn. více počítačů, OPC serverů, nebo PLC. Takovéto uspořádání umožňuje přehlednou práci s daty.

Při vytvoření proměnné je třeba definovat její typ (logická, číselná atd.) a název. Nastavení obsahuje další možnosti, jako je alias, který může sloužit např. jako popisek při použití proměnné v grafu, technologické označení, jednotky, povolení čtení a zápisu do proměnné, meze, korekce, zabezpečení atd.

Proměnnou lze navázat přímo na data z OPC severu. U některých serverů je toto možné pomocí automatického mapování, u jiných je třeba zadat OPC ItemID, což je adresa proměnné zpřístupněné přes OPC server např. z PLC.

| Správce stanic                                         |                        |                          | $-1$ $\Box$<br>$\Sigma$                                     |  |  |  |  |
|--------------------------------------------------------|------------------------|--------------------------|-------------------------------------------------------------|--|--|--|--|
|                                                        |                        |                          | Základní<br>Informace                                       |  |  |  |  |
| <b>E in</b> Stanice                                    |                        | $\blacktriangle$         | <b>Název</b>                                                |  |  |  |  |
| d ope OPC1                                             |                        |                          | Další ovládání                                              |  |  |  |  |
| <b>E-Wa Proměnné</b>                                   |                        |                          |                                                             |  |  |  |  |
| Další ovládání                                         |                        |                          | <b>Alias</b>                                                |  |  |  |  |
| Automatický režim                                      |                        |                          |                                                             |  |  |  |  |
| Kód alamu                                              |                        |                          |                                                             |  |  |  |  |
| A Napětí baterie                                       |                        |                          | Export a import ve formátu CSV                              |  |  |  |  |
| Napětí S1                                              |                        |                          | Exportovat (Unicode)<br>Importovat<br>Exportovat            |  |  |  |  |
| A Napětí S2                                            |                        |                          |                                                             |  |  |  |  |
| A Napětí sítě                                          |                        |                          |                                                             |  |  |  |  |
| Ohřev vody                                             |                        |                          | Import proměnných                                           |  |  |  |  |
| Proud baterie                                          |                        |                          | Importovat z OPC serveru                                    |  |  |  |  |
| Proud S1                                               |                        |                          |                                                             |  |  |  |  |
| Proud S2                                               |                        |                          | Importovat z OPC CSV                                        |  |  |  |  |
| Proud sítě                                             |                        |                          |                                                             |  |  |  |  |
| Proud ss obvod                                         |                        |                          | Exportovat do OPC CSV                                       |  |  |  |  |
| Připojení měniče pro místní Z                          |                        |                          |                                                             |  |  |  |  |
| Připojení místní síťové zásuvky                        |                        |                          | <b>Vlastnosti OPC grupy</b>                                 |  |  |  |  |
| Připojení na síť                                       |                        |                          | Interval aktualizace (ms)                                   |  |  |  |  |
| Režim místního ovládání                                |                        |                          | Dynamický                                                   |  |  |  |  |
| Spotřeba přebytku                                      |                        | 500                      |                                                             |  |  |  |  |
| O Úroveň přihlášeného uživatele                        |                        |                          |                                                             |  |  |  |  |
| Vyvolán alam                                           |                        |                          | Pásmo necitlivosti (%)                                      |  |  |  |  |
| <b>E-ez</b> Měření na stringách<br>F DE Nástroi měření |                        |                          | $\frac{\blacktriangle}{\blacktriangledown}$<br>$\mathbf{0}$ |  |  |  |  |
| Název<br>Typ                                           | Adresa                 |                          | <b>Stav OPC grupy</b>                                       |  |  |  |  |
| Automatický režim<br>Bool                              | EL205_V280_01_MS.MB124 |                          | <b>Neaktivní</b>                                            |  |  |  |  |
| Kód alamu<br>SmallInt (                                | EL205 V280 01 MS.MI119 |                          |                                                             |  |  |  |  |
| A Napětí baterie<br>SmallInt (                         | EL205_V280_01_MS.MI110 |                          | <b>O</b> Aktivní                                            |  |  |  |  |
| A Napětí S1<br>SmallInt (                              | EL205_V280_01_MS.MI114 |                          | ie Řízený proměnnou                                         |  |  |  |  |
| A Napětí S2<br>SmallInt (                              | EL205_V280_01_MS.MI115 |                          | e.<br>$\times$                                              |  |  |  |  |
| A Napětí sítě<br>SmallInt (                            | EL205_V280_01_MS.MI108 |                          |                                                             |  |  |  |  |
| Ohřev vody<br>Bool                                     | EL205_V280_01_MS.MB119 |                          |                                                             |  |  |  |  |
| <b>Proud baterie</b><br>SmallInt (                     | EL205_V280_01_MS.MI121 |                          |                                                             |  |  |  |  |
| Proud S1<br>SmallInt (<br>۰                            | EL205_V280_01_MS.MI116 |                          |                                                             |  |  |  |  |
| Proud S2<br>SmallInt (                                 | EL205_V280_01_MS.MI117 |                          |                                                             |  |  |  |  |
| Proud sítě<br>SmallInt (                               | EL205 V280 01 MS.MI109 |                          |                                                             |  |  |  |  |
| Proud ss obvod<br>SmallInt (                           | EL205_V280_01_MS.MI111 |                          |                                                             |  |  |  |  |
| Připojení měniče pr<br>Bool                            | EL205_V280_01_MS.MB117 |                          |                                                             |  |  |  |  |
| Připojení místní síť<br>Bool                           | EL205_V280_01_MS.MB118 |                          |                                                             |  |  |  |  |
| ♦ Připojení na síť<br>Bool                             | EL205_V280_01_MS.MB112 |                          |                                                             |  |  |  |  |
| Režim místního ovlá<br>Bool                            | EL205_V280_01_MS.MB123 |                          |                                                             |  |  |  |  |
| Spotřeba přebytku<br>Bool                              | EL205_V280_01_MS.MB120 | $\overline{\phantom{a}}$ |                                                             |  |  |  |  |
| Stanice\OPC1\Proměnné\Další ovládání<br>$ID=7$         |                        |                          | <b>OK</b><br>Zavřít<br>Uložit vše                           |  |  |  |  |

*Obr. 3.2 Správce stanic*

#### <span id="page-24-0"></span>**3.5 Práce s grafy**

Grafy se v systému Reliance 4 dělí na dva základní typy, plovoucí grafy a grafy. Oba typy mají v Reliance 4 Design svého správce. Plovoucí grafy slouží k zobrazení trendů za poslední časové období a lze je vkládat pomocí objektů "plovoucí diagram" a "plovoucí graf" do vizualizačních oken. Plovoucí graf a jeho datové řady musejí být nejprve definovány ve správci a následně je lze zobrazit ve výše zmíněných objektech. Definování řady se provede kliknutím na tlačítko "Nová řada grafu" a nastavením parametru "Proměnná", který určuje odkud budou získávána data pro datovou řadu. Ve správci plovoucích grafů na *Obr. 3.3* lze nastavit některé základní parametry pro zobrazení řady plovoucího grafu.

| Správce plovoucích grafů                                                     |                                        |   |     |        | X<br>▣<br>$\qquad \qquad \Box$                                           |
|------------------------------------------------------------------------------|----------------------------------------|---|-----|--------|--------------------------------------------------------------------------|
| ጅ×<br>Q<br>Ð.                                                                | > 19 电晶晶<br>国                          |   |     | »      | Základní<br>Informace                                                    |
| ⊟ <u>ø</u> Plovoucí grafy<br>□ 2 Průběžná data<br>… ∧ Dodávaný výkon do sítě |                                        |   |     | ۸<br>Ξ | <b>Název</b><br>Synchronizovat<br>Napětí S1                              |
| ∧ Napětí baterie                                                             |                                        |   |     |        | Alias<br>V Synchronizovat                                                |
| ∧ Napětí S1                                                                  |                                        |   |     |        | Napětí S1                                                                |
| ∧ Napětí S2                                                                  |                                        |   |     |        | Proměnná                                                                 |
| ∧ Napětí sítě                                                                |                                        |   |     |        |                                                                          |
| △ Napětí string 1                                                            |                                        |   |     |        | OPC1/Napětí S1                                                           |
| … ∧ Napětí string 2<br>Made 24 Suppliers 19                                  |                                        |   |     |        | Řada                                                                     |
| Název                                                                        | Proměnná                               |   | Poř |        | $\frac{4}{7}$<br>$\overline{2}$<br>Barva<br>Tlouštka čáry                |
| ∧ Dodávaný výkon do                                                          | System/Dodávaný výko                   |   | 18  |        |                                                                          |
| ∧ Napětí baterie                                                             | OPC1/Napětí baterie                    |   | 9   |        |                                                                          |
| ∧ Napětí S1                                                                  | OPC1/Napětí S1                         |   | 10  |        | Svislá osa                                                               |
| ∧ Napětí S2                                                                  | OPC1/Napětí S2                         |   | 11  |        | V Použít alias, resp. název řady<br>Titulek -                            |
| ∧ Napětí sítě                                                                | OPC1/Napětí sítě                       |   | 12  |        |                                                                          |
| ∧ Napětí string 1                                                            | OPC1/Napětí string 1                   |   | 1   |        |                                                                          |
| ∧ Napětí string 2                                                            | OPC1/Napětí string 2                   |   | 2   |        | Automatická<br>Skrytá                                                    |
| $\wedge$ Napětí string 3                                                     | OPC1/Napětí string 3                   |   | 3   |        | (6) Minimum i maximum<br>$\frac{\triangle}{\tau}$<br>$\bf{0}$<br>Minimum |
| ∧ Napětí string 4                                                            | OPC1/Napětí string 4                   |   | 4   |        | Minimum                                                                  |
| $\wedge$ Proud baterie                                                       | OPC1/Proud baterie                     |   | 13  |        | $\frac{\triangle}{\tau}$<br>10<br>Maximum<br><b>Maximum</b>              |
| $\wedge$ Proud S1                                                            | OPC1/Proud S1                          |   | 14  |        | Řízení                                                                   |
| $\wedge$ Proud S2                                                            | OPC1/Proud S2                          |   | 15  |        |                                                                          |
| $\wedge$ Proud site                                                          | OPC1/Proud sítě                        |   | 16  | Ξ      | Minimum                                                                  |
| $\wedge$ Proud ss obvod                                                      | OPC1/Proud ss obvod                    |   | 17  |        |                                                                          |
| $\wedge$ Proud string 1                                                      | OPC1/Proud string 1                    |   | 5   |        | Maximum                                                                  |
| $\wedge$ Proud string 2                                                      | OPC1/Proud string 2                    |   | 6   |        |                                                                          |
| $\wedge$ Proud string 3                                                      | OPC1/Proud string 3                    |   | 7   |        |                                                                          |
| $\wedge$ Proud string 4                                                      | OPC1/Proud string 4                    |   | 8   |        |                                                                          |
| ∧ Výkon baterie                                                              | System/Výkon baterie                   |   | 26  |        |                                                                          |
| ∧ Výkon S1                                                                   | System/Výkon S1                        |   | 19  |        |                                                                          |
| ∧ Wikon S2                                                                   | System/Výkon S2                        |   | 20  |        |                                                                          |
| ∧ Výkon stejnosměmé                                                          | System/Výkon stejnosm                  |   | 27  |        |                                                                          |
| ∧ Výkon String 1                                                             | System/Výkon String 1                  | ı | 21  |        |                                                                          |
| △ Výkon String 2                                                             | System/Výkon String 2                  |   | 22  |        |                                                                          |
| △ Výkon String 3                                                             | System/Výkon String 3                  |   | 23  |        |                                                                          |
| △ Výkon String 4                                                             | System/Výkon String 4                  |   | 24  |        |                                                                          |
| ∧ Výkon vnitřní síť                                                          | System/Výkon vnitřní síť               |   | 25  |        |                                                                          |
| $ID=10$                                                                      | Plovoucí grafylPrůběžná data\Napětí S1 |   |     |        | ОΚ<br>Zavřít<br>Uložit vše                                               |

*Obr. 3.3 Správce plovoucích grafů*

Při vložení bloku "plovoucí diagram" nebo "plovoucí graf" lze nastavit vzhled os, popisků, titulku, datových řad, mřížky, stěn, 3D zobrazení atp. Nastavení vzhledu je tedy velmi flexibilní.

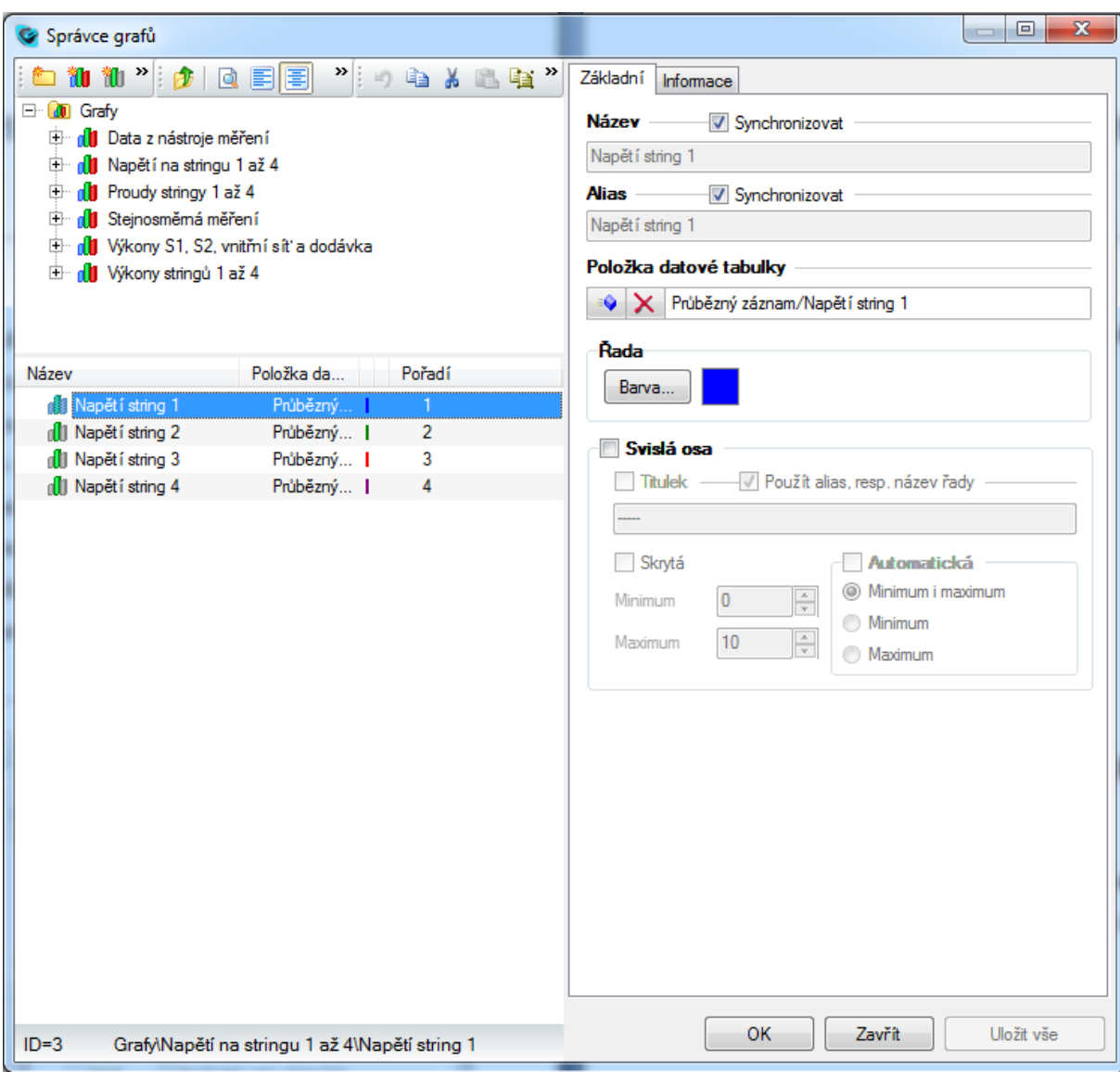

*Obr. 3.4 Správce grafů*

Grafy definované v správci grafů jsou dlouhodobé trendy, u kterých lze zvolit časový úsek zobrazených dat. Tyto trendy zobrazují data z datových tabulek. Datové tabulky mohou být navázány na databázi a ukládat dlouhodobé záznamy. Okno zobrazeného grafu je na *Obr. 4.11*. Při definování řad grafu je tedy klíčový parametr "Položka datové tabulky", který určuje odkud budou čerpána data pro datovou řadu. V správci grafů lze stejně jako v správci plovoucích grafů nastavit některé parametry pro vykreslení datové řady.

#### <span id="page-27-0"></span>**3.6 Práce s obrázky**

Systém Reliance 4 má stejně jako pro grafy i pro obrázky svého správce. Správce obsahuje základní funkce jako přidání obrázků, organizaci do složek a možnosti třídění. Ze správce lze obrázky otevřít pro úpravu v malování.

V pravé částí okna správce nalezneme záložky pro nastavení atributů obrázku. Zde lze nastavit transparentní barvu, název a alias. Na záložce informace lze doplnit poznámku k obrázku.

Při kliknutí pravým tlačítkem myši na obrázek se otevře poměrně obsáhlé menu, které obsahuje všechny funkce potřebné pro organizování, přidávání, úpravu a vyhledávání obrázků.

Velmi přínosnou je funkce nahrazení obrázku. Ta se hodí zejména pokud je obrázek použit v mnoha objektech vizualizace a je třeba ho upravit nebo nahradit jiným obrázkem. V případě, že by tato funkce nebyla k dispozici musel by uživatel přenastavit obrázek ručně v každém objektu v kterém byl použit.

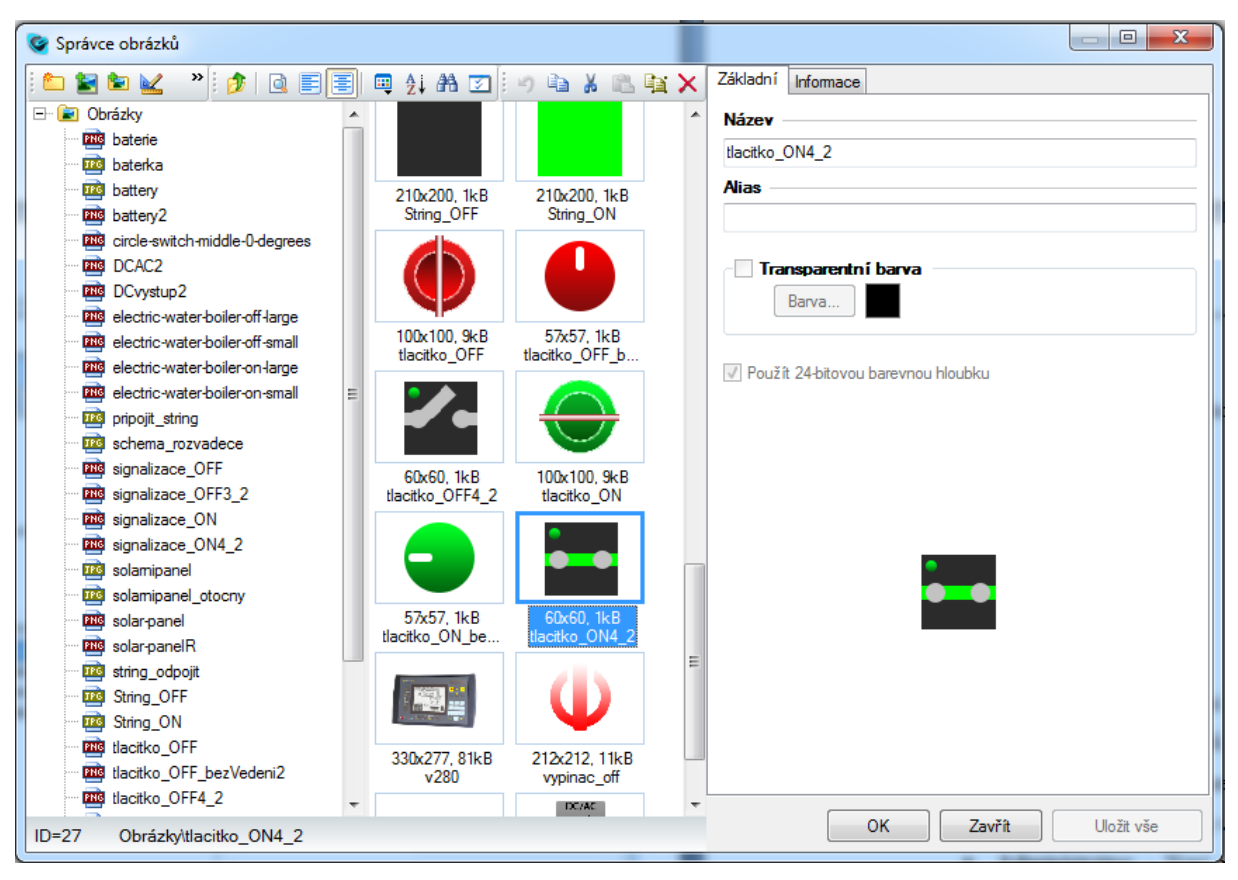

*Obr. 3.5 Správce obrázků*

#### <span id="page-28-0"></span>**3.7 Práce s scripty**

Psaní, úpravu a správu scriptů umožňuje správce scriptů. V něm lze nastavit důležité parametry, mezi které patří povolení spouštění, název, typ scriptu, vlákno v kterém bude script spouštěn atd. Správce obsahuje funkci pro kontrolu kódu, která kontroluje syntaktické chyby. Scripty se píší v jazyce VBscript. Spuštění lze nastavit např. po stisknutí tlačítka vizualizace, při změně hodnoty proměnné, při aktivaci okna, nebo po stisknutí klávesové zkratky, toto záleží na typu scriptu.

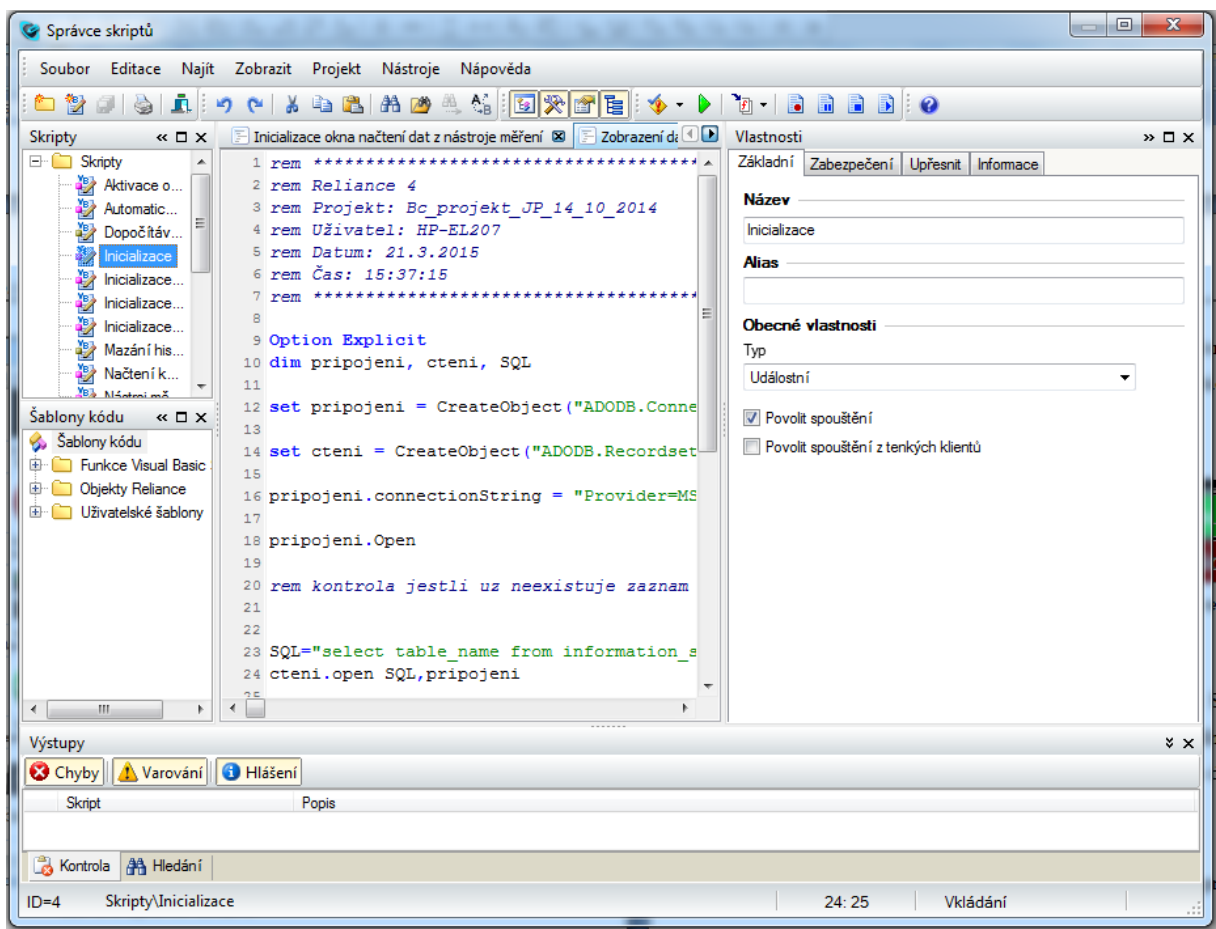

*Obr. 3.6 Správce scriptů*

# <span id="page-29-0"></span>**4 Projekt SCADA aplikace pro laboratorní model fotovoltaické elektrárny a čerpací stanice**

#### <span id="page-29-1"></span>**4.1 Cíl projektu**

Cílem projektu bylo vytvoření laboratorního modelu, který bude sloužit pro prezentaci možností SCADA systémů. Bude k dispozici studentům pro seznámení se s průmyslovou vizualizací, přinese možnost vyzkoušet si funkce systému a seznámit se v praxi s víceúrovňovým systémem řízení. Tento systém se skládá z řízené technologie, rozvaděče s potřebným vybavením, PLC a SCADA systému. Výsledná SCADA aplikace vytvořená v systému Reliance 4 prezentuje možnosti zpracování dat, jejich archivace a zobrazení, dále možnosti řízení a vizualizaci technologie a jejího aktuálního stavu.

Projekt demonstruje přenositelnost a flexibilitu SCADA systémů a to webovým rozhraním dostupným i pro mobilní zařízení.

#### <span id="page-29-2"></span>**4.2 Struktura systému**

Systém lze rozdělit do několika vrstev, nejnižší vrstvou jsou fotovoltaické panely a spotřebiče, v našem případě hlavně ohřev vody, dobíjení baterií pro provoz v ostrovním režimu a dodávka přebytků výkonu do distribuční sítě. První vrstva je napojena na druhou vrstvu, kterou tvoří výbava rozvaděče, to znamená relé, jističe, měření, síťové střídače a dobíječe. Třetí vrstvou je PLC, které vykonává místní řízení a operace v reálném čase. Čtvrtou a nejvýše postavenou vrstvou je SCADA systém. Ten běží na PC s operačním systémem Windows a s PLC komunikuje pomocí ethernetu. Vizualizace je dále dostupná přes internet, nebo intranet pro další klienty, ať už se jedná o Reliance View, nebo webové rozhraní.

Na *Obr.4.1* můžete vidět zjednodušené schéma celého systému.

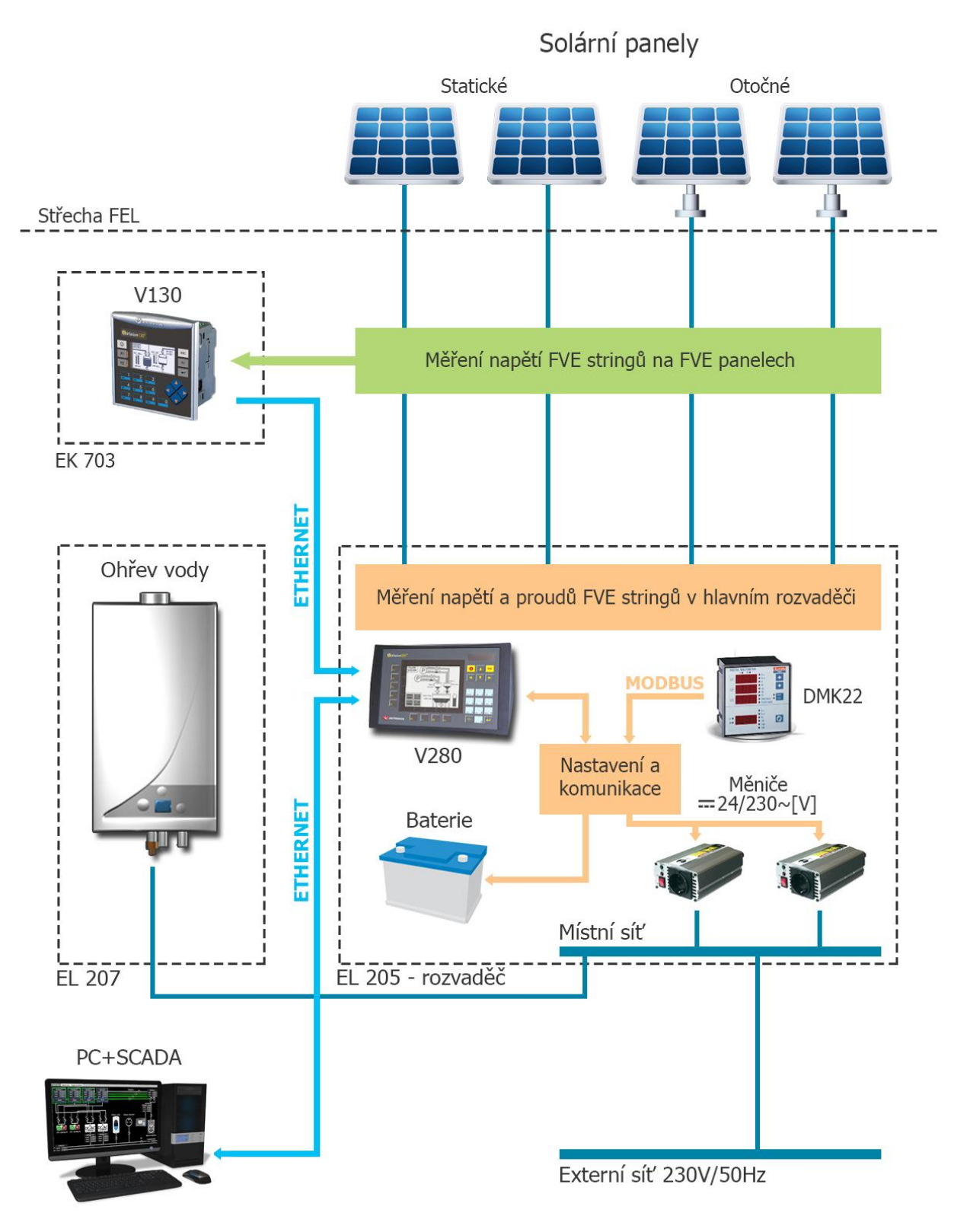

*Obr.4.1 Zjednodušené systémové schéma*

#### <span id="page-31-0"></span>**4.2.1 Řízená technologie**

Fotovoltaická elektrárna se skládá celkem ze čtyř stringů FVE panelů. První dva stringy jsou složeny z horizontálně polohovatelných FVE panelů (stringy 1 a 2), další dva stringy jsou připojené na FVE panely instalované na konstrukci se systémem sledování slunce (stringy 3 a 4). Jejich výstup je přiveden do hlavního rozvaděče v laboratoři EL205. Na strigu 1, 2 a 4 jsou připojeny polykrystalické panely, na stringu tři pak monokrystalický panel. Všechny panely mají maximální výkon 230W.

Součástí modelu je nádrž na ohřev vody s topným tělesem o výkonu 1 kW. Uvnitř rozvaděče se nachází dva střídače pro dodávku energie z fotovoltaických panelů do sítě, měnič s výkonem 200 W pro napájení místní zásuvky, dobíječů záložních baterií, záložní baterie pro napájení rozvaděče v případě výpadku sítě, SSR relé pro regulaci ohřevu vody a převodníků pro měření proudů a napětí v jednotlivých částech technologie.

#### <span id="page-31-1"></span>**4.2.2 Schéma rozvaděče**

Na schématu viz *Obr. 4.2* jsou vyznačena měření elektrických veličin pro vyhodnocení energetické bilance, z nichž má SCADA systém k dispozici data zpřístupněná přes OPC server, na který je připojeno řídicí PLC. Jedná se o PLC Unitronics Vision V280 s rozšiřujícími moduly.

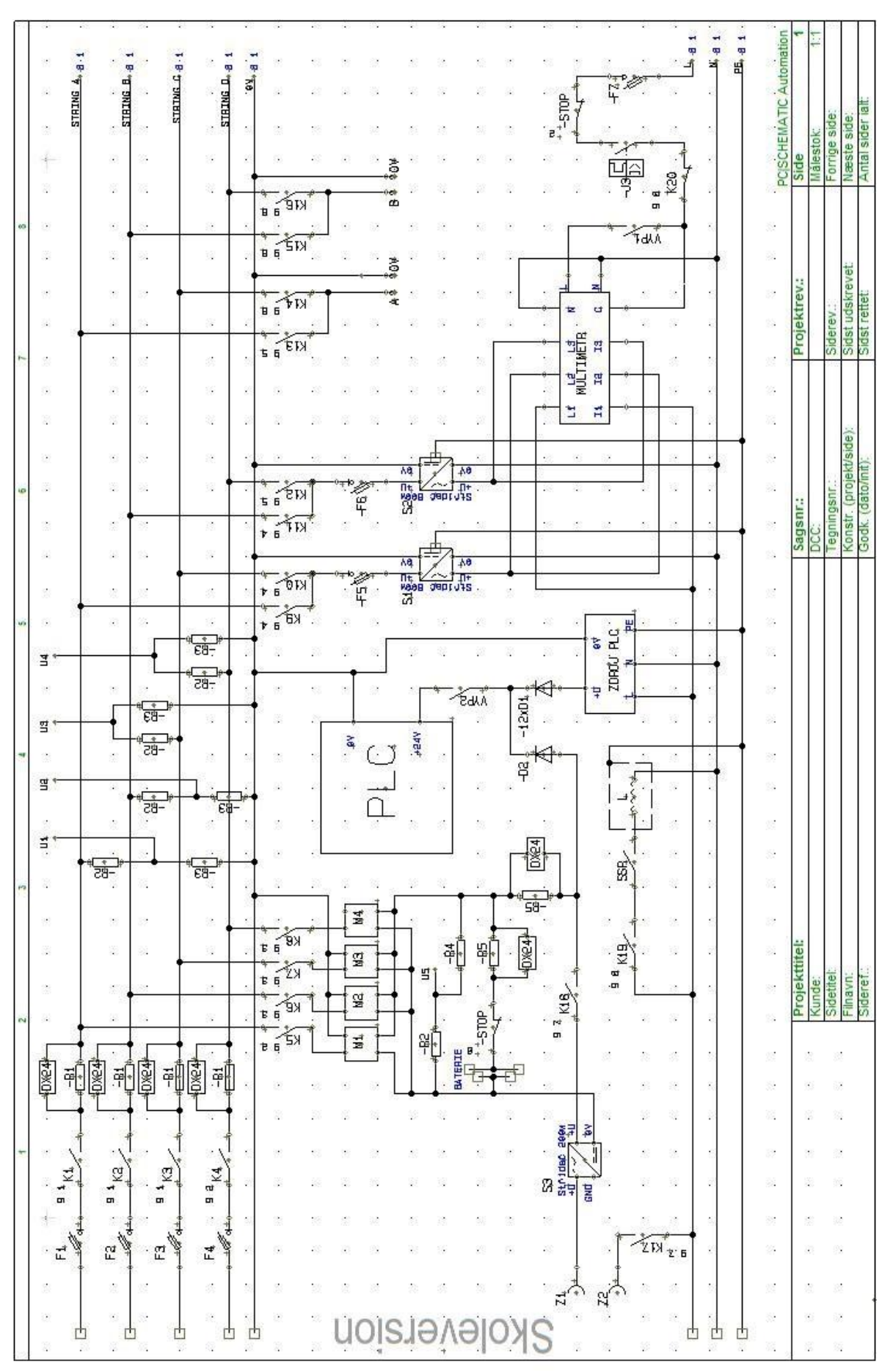

*Obr. 4.2 Schéma hlavního rozvaděče EL205-R01+R02*

### <span id="page-33-0"></span>**4.3 Funkční popis**

Na funkčním schématu je dobře vidět členění technologie včetně vzájemných vazeb. Celý projekt je pomyslně rozdělen na dvě části sítí ethernet.

### <span id="page-33-1"></span>**4.3.1 Funkční schéma**

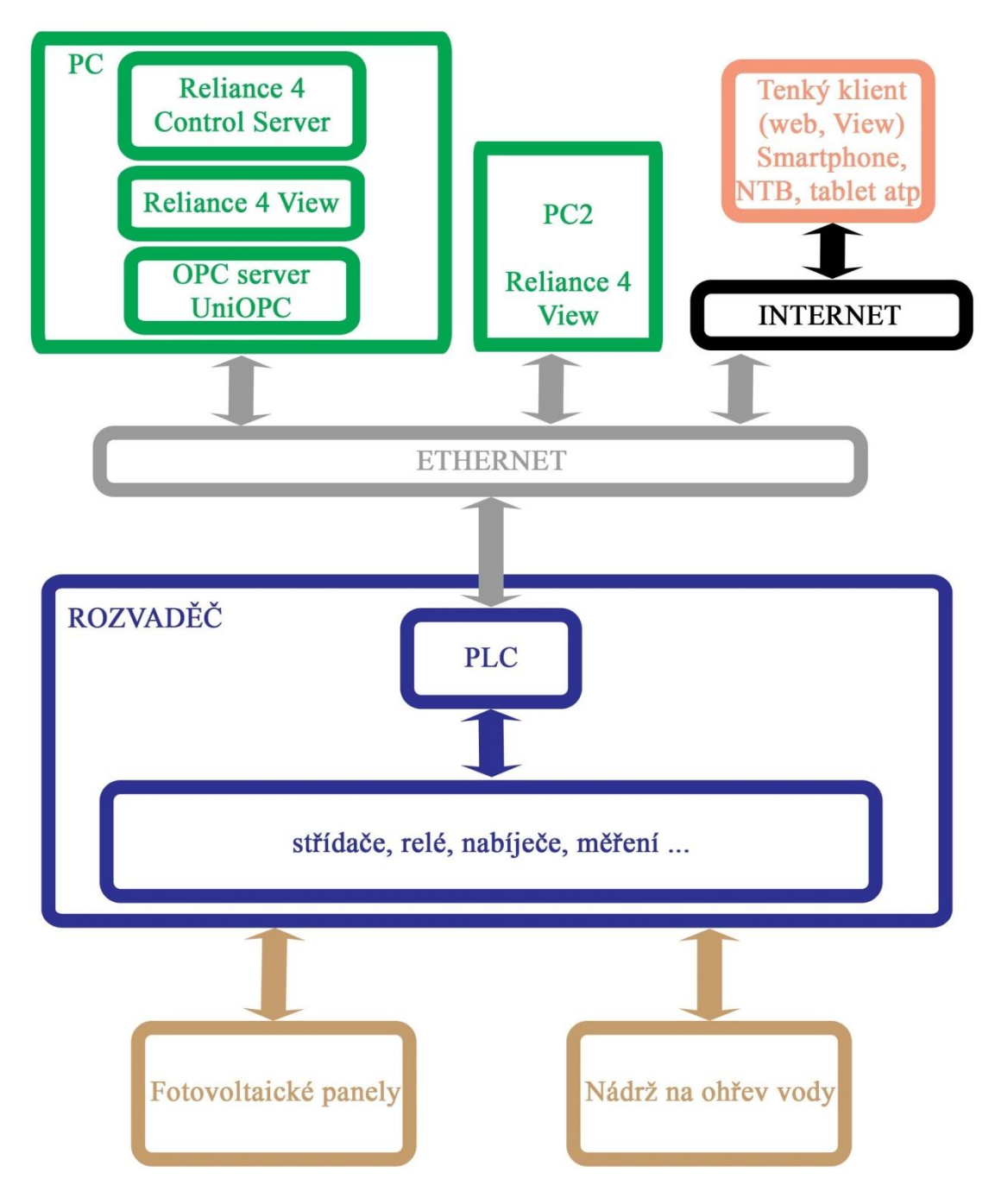

*Obr. 4.3 Funkční schéma*

#### <span id="page-34-0"></span>**4.3.2 Uživatelské role**

Systém umožňuje monitorování a ovládání modelu v závislosti na úrovni přihlášeného uživatele. Dostupné úrovně uživatelů jsou tři:

- **Host**  Má možnost pouze sledovat aktuální stav a hodnoty v systému.
- **Dispečer** Má přístup k většině funkcí, ale je omezen podmínkami zamezujícími potenciálně kritickým stavům.
- **Administrátor -** Není ničím omezen, jsou mu k dispozici všechny funkce a možnosti.

V programu Reliance View se lze přihlásit pomocí tlačítka pro přihlášení uživatele umístěného na horní liště.

#### <span id="page-34-1"></span>**4.3.3 Místní a vzdálený režim**

Jedná se o dva základní režimy řízení.

#### **Místní režim**

Znamená ovládání modelu z panelu PLC automatu. V tomto režimu SCADA systém nemá žádnou možnost ovlivnit činnost modelu, lze pouze sledovat aktuální stav a prohlížet historická data. Práce v místním režimu je v aplikaci signalizována na spodní liště, viz *Obr. 4.4*.

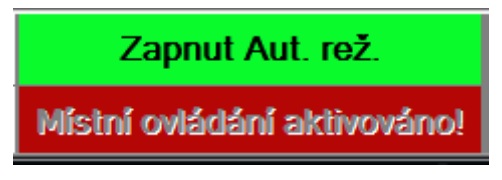

*Obr. 4.4 Signalizace režimu místního ovládání*

#### **Vzdálený režim**

Možnost ovládání pouze ze SCADA aplikace. Jsou k dispozici funkce a možnosti v závislosti na úrovni přihlášeného uživatele. PLC kontroluje povely od SCADA aplikace tak, aby nedocházelo k hazardním stavům.

#### <span id="page-35-0"></span>**4.3.4 Automatický a manuální režim**

Tyto dva režimy jsou v aplikaci dostupné po přechodu do vzdáleného režimu.

#### **Automatický**

Režim připojí všechny čtyři stringy a vnější síť. Následně s nejvyšší prioritou vyhodnotí nabití záložních baterií, po případném dobití baterií dojde k připojení střídačů. Aktivuje se ohřev vody napájený ze sítě, který je regulovaný PLC automatem tak, aby spotřebovával pouze tak velké množství energie, které bylo vyrobeno. Tzn. že odběr/dodávka energie do sítě je téměř nulová. Pokud dojde k ohřátí vody na maximum, systém začne dodávat vyrobenou energii do sítě. Zpětná vazba o teplotě vody je poskytována z OPC serveru řídicího jednotky ABB.

#### **Manuální režim**

Umožňuje volné nastavení systému. Není přístupný uživateli na úrovni host. Lze využít funkcí Nástroj měření a Uložení konfigurace. Ochranu před potenciálně nebezpečnými stavy zajišťuje PLC.

#### <span id="page-35-1"></span>**4.4 HMI**

Vizualizace je rozdělena do tří hlavních obrazovek, mezi kterými se lze pohybovat pomocí tlačítek na horní liště.

#### **Horní lišta**

Nalezneme na ní tlačítka pro přechod mezi obrazovkami vizualizace.

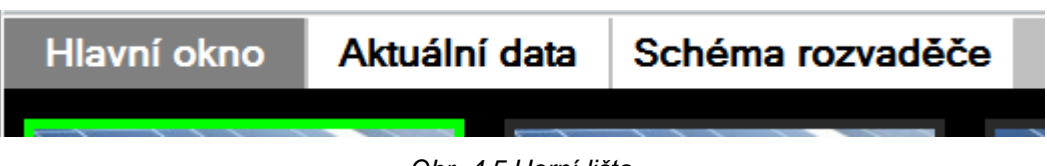

*Obr. 4.5 Horní lišta*

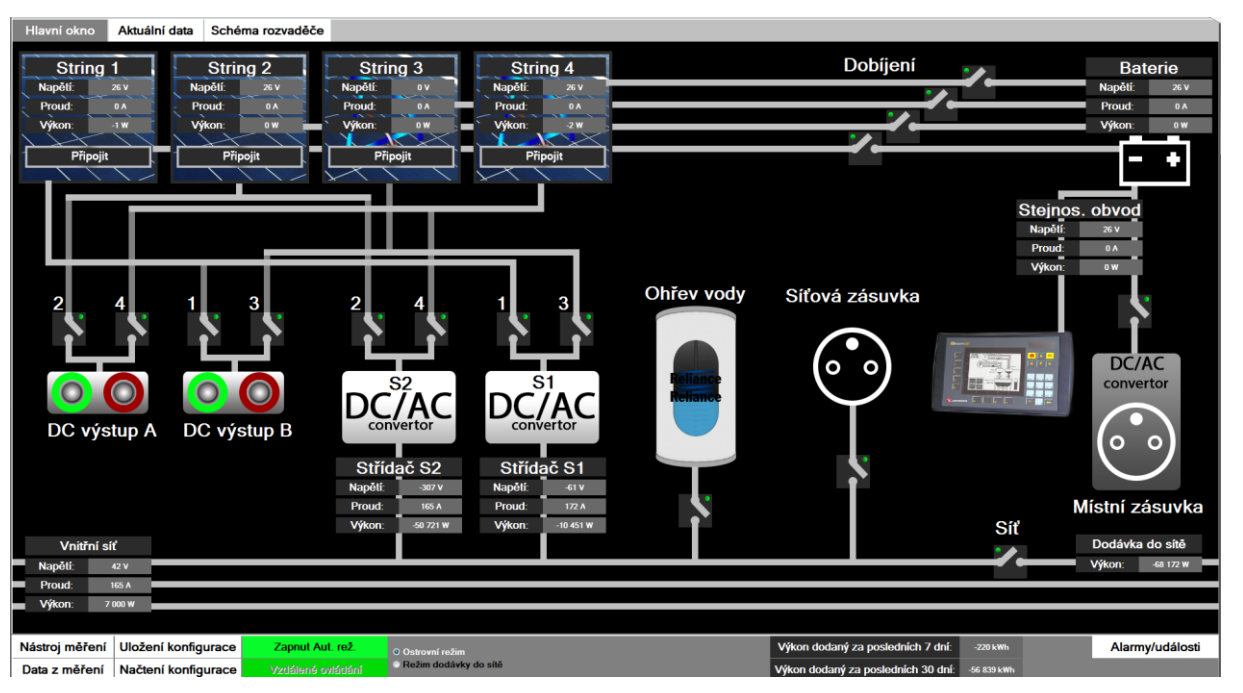

*Obr. 4.6 Hlavní obrazovka*

#### **Hlavní obrazovka**

Hlavní obrazovka představuje zjednodušené funkční schéma jehož součástí jsou ovládací a informační prvky. Vlevo nahoře se nachází informační panely jednotlivých stringů, ty obsahují aktuální informace o protékajícím proudu, napětí a výkonu na daném stringu. Data pro ukazatele jsou zprostředkována pomocí OPC serveru. Na panelu se nachází tlačítko pro připojení nebo odpojení stringu. Skrz toto tlačítko je předán povel do PLC, které zpracuje požadavek a v případě, že je vyhodnocen jako oprávněný, sepne nebo rozepne příslušné relé.

Vpravo od informačních panelů stringů se nachází spínače dobíječů záložní baterie, pro každý string jeden. Spínače jsou graficky navrženy jako schematická značka kontaktu, kvůli větší přehlednosti. Při sepnutí spínače mění aktivní část vodičů ve schématu barvu z šedé na zelenou, což umožňuje rychlou orientaci mezi aktivními a neaktivními částmi. V případě, že není povoleno ovládání, tj. při místním režimu nebo automatickém režimu, je signalizováno zakázání použití přepínačů červeným signálním bodem u přepínače.

U pravého okraje hlavní obrazovky se nachází informace o stavu baterie a veličinách ve stejnosměrné části rozvaděče. Pod nimi pak spínač měniče o výkonu 200W se zásuvkou na výstupu, který je napájen ze stejnosměrného obvodu. V pravém dolním rohu se nachází spínač pro připojení rozvaděče na rozvodnou síť a informace o dodávce výkonu do sítě.

Pod informačními panely stringů se nachází spínače ovládající připojení síťových střídačů, přímých výstupů, síťové zásuvky a zapínání ohřevu vody.

V levém spodním rohu je poslední informační panel, který ukazuje aktuální údaje o vnitřní střídavé síti.

#### **Spodní lišta**

Slouží jako informační panel a obsahuje tlačítka pro práci s pokročilými funkcemi. Nachází se na ní signalizace režimu místního ovládání, přepínač mezi automatickým a manuálním režimem, tlačítko pro vyvolání výpisu alarmů/událostí, tlačítko zobrazení dat z nástroje měření a tlačítka nástroje měření, uložení a načtení konfigurace. Při aktivaci automatického režimu se zobrazí možnost volby mezi ostrovním režimem a režimem dodávky do sítě. Dále jsou zde zobrazeny informační hodnoty dodaného výkonu za posledních 7 a 30 dní.

| Nástroj měření   Uložení konfigurace | Zapnut Aut. rež.  | O Ostrovní režim             | Výkon dodaný za posledních 7 dní:               | -234 kWh | Alarmy/události |
|--------------------------------------|-------------------|------------------------------|-------------------------------------------------|----------|-----------------|
| Data z měření Načtení konfigurace    | Vzdálené ovládání | <b>Režim dodávky do sítě</b> | Výkon dodaný za posledních 30 dní: - 56 852 kwh |          |                 |

*Obr. 4.7 Spodní lišta*

#### **Obrazovka Data**

Zobrazuje krátkodobé trendy všech sledovaných veličin. V grafu je vždy posledních 100 záznamů, přičemž vzorkování probíhá každé 2s, to je pevně nastaveno parametrem ve vývojovém prostředí. Pomocí záložek na horním okraji lze přepínat mezi pěti obrazovkami, které obsahují trendy všech sledovaných veličin.

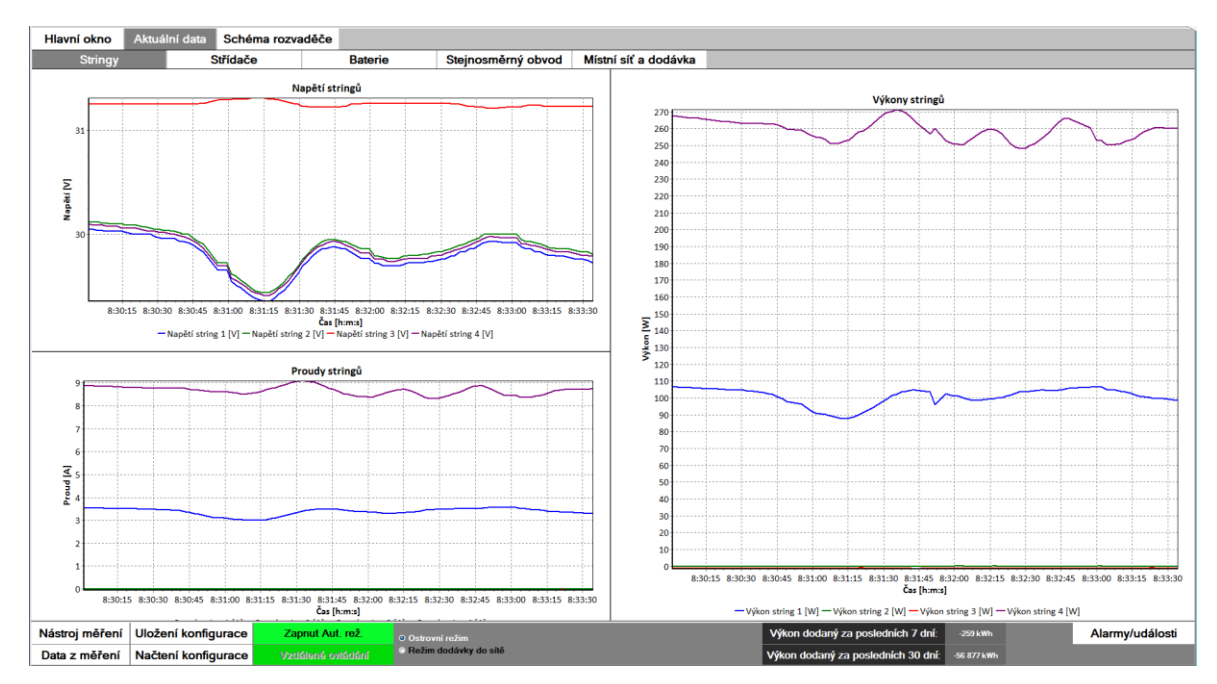

*Obr. 4.8 Obrazovka Data*

#### **Obrazovka Schéma rozvaděče**

Obrazovka slouží pro zobrazení projekčního obvodového schématu technologie pro operátora.

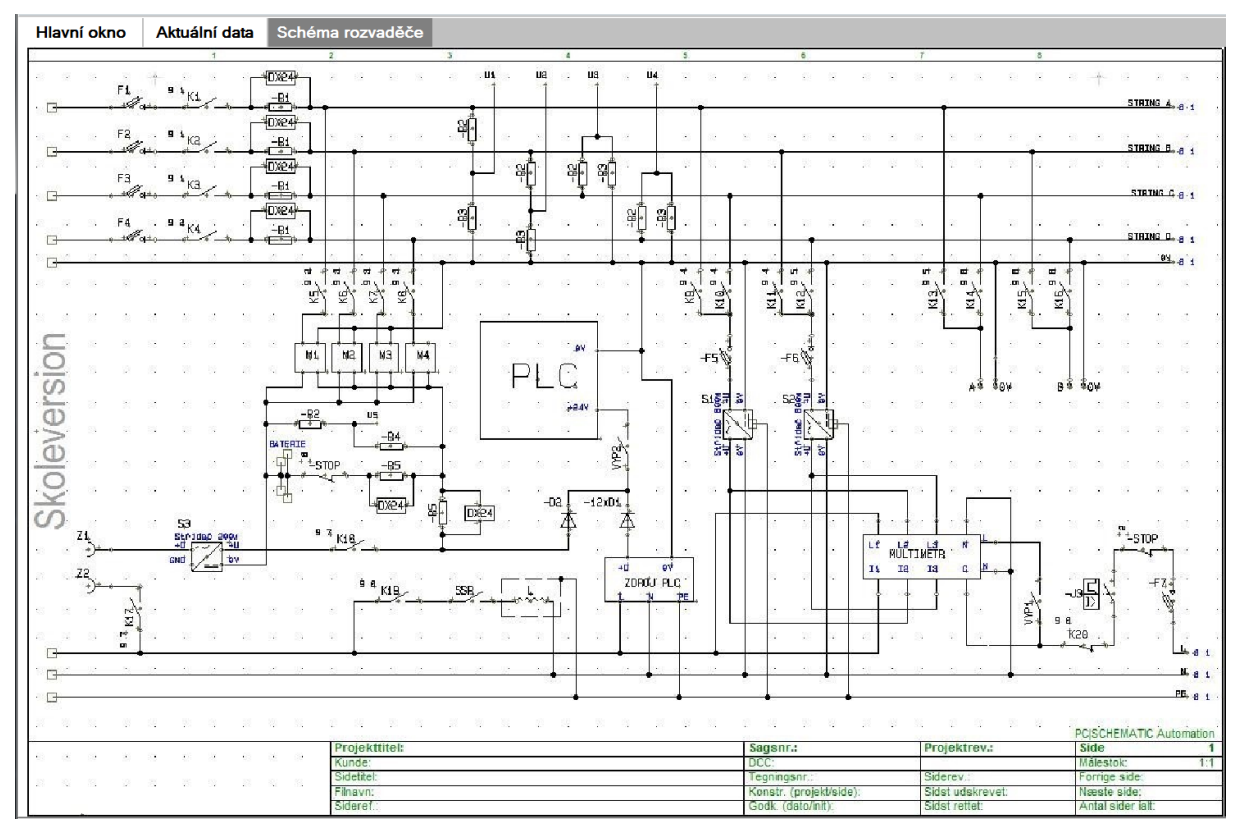

*Obr. 4.9 Obrazovka Schéma rozvaděče*

#### <span id="page-38-0"></span>**4.5 Měření**

#### <span id="page-38-1"></span>**4.5.1 Krátkodobé trendy**

Aktuální data z rozvaděče jsou zobrazována na hlavní obrazovce, krátkodobé trendy jsou dostupné na obrazovce *Data* a po kliknutí na ukazatel veličiny v hlavní obrazovce levým tlačítkem myši, viz *Obr. 4.10*, zde vidíme příklad využití plovoucího grafu.

39

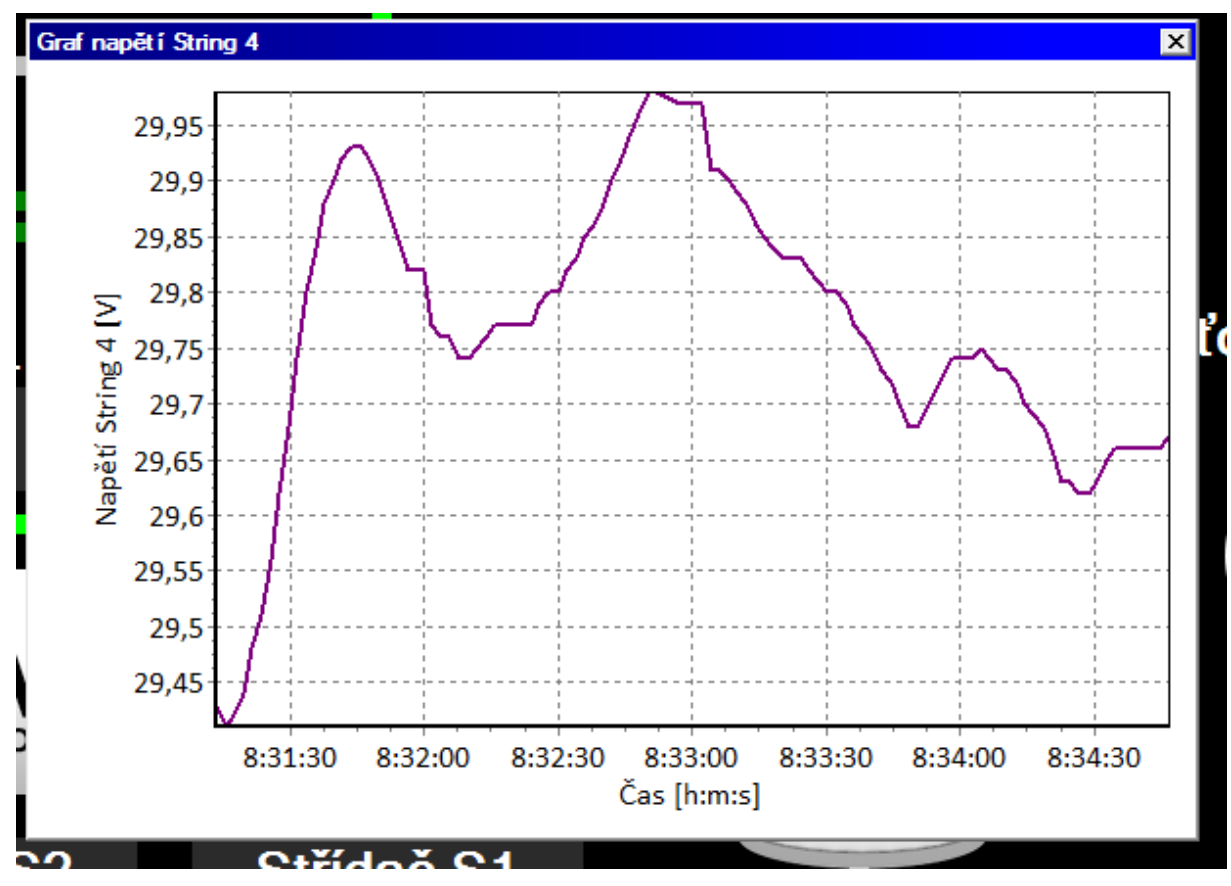

*Obr. 4.10 Krátkodobý trend*

Po kliknutí na kterýkoliv ukazatel napětí, proudu, nebo výkonu se otevře dialogové okno s grafem zobrazující průběh dané veličiny v čase, za posledních 200s.

#### <span id="page-39-0"></span>**4.5.2 Historická data**

Historická data jsou dostupná přes menu *Zobrazit* na horní liště - položka *Graf*. Zde je možné vybrat konkrétní časový úsek a zobrazit historická data všech sledovaných veličin uložených v MySQL databázi. Tento typ grafu je na *Obr. 4.11.* Grafy dostupné z tohoto menu musí být nadefinovány pomocí správce grafů.

Do MySQL databáze se ukládají data z průběžného měření každou minutu. Uložená data jsou vždy vypočtený aritmetický průměr z 60 vzorků pořízených během uplynulé minuty. Skript pro výpočet aritmetického průměru a ukládání dat se nachází v příloze 1.

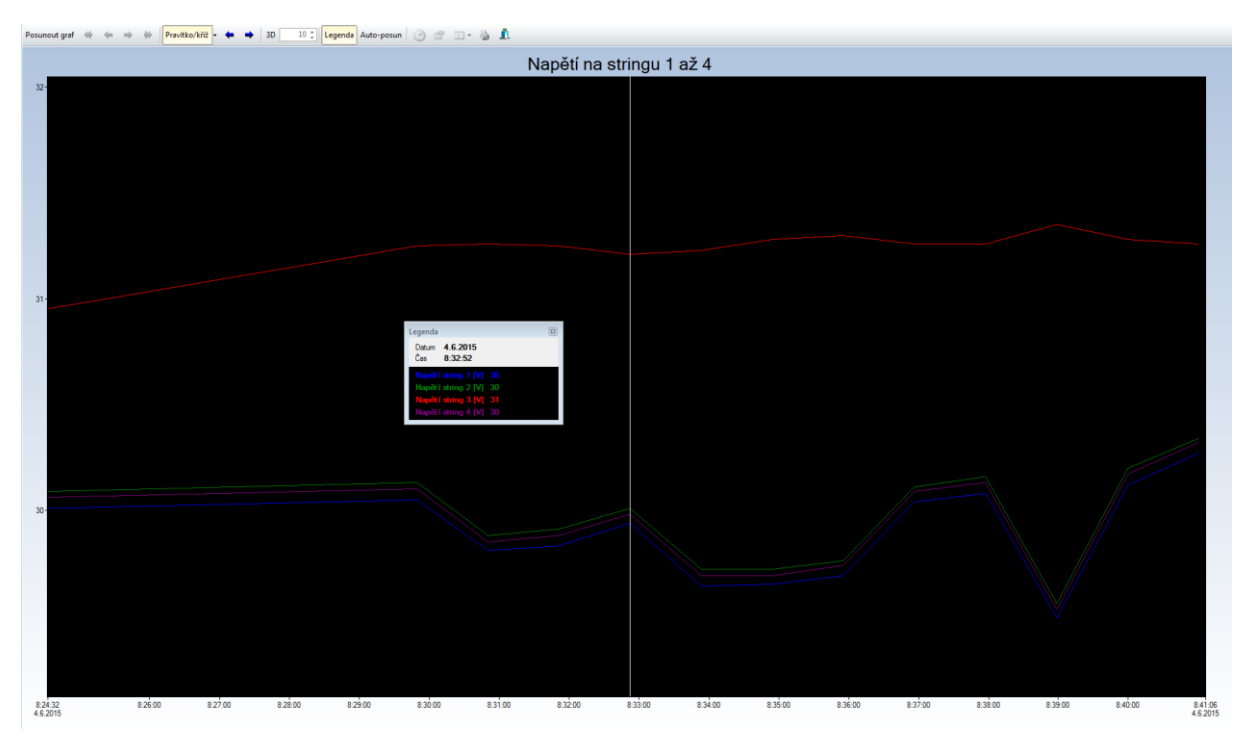

*Obr. 4.11 Graf s historickými daty*

Takovýto graf pro jednotlivé veličiny je dostupný i při kliknutí na ukazatel v hlavní obrazovce pravým tlačítkem myši a vybráním položky *Zobrazit graf* z zobrazeného menu, viz. *Obr. 4.12* .

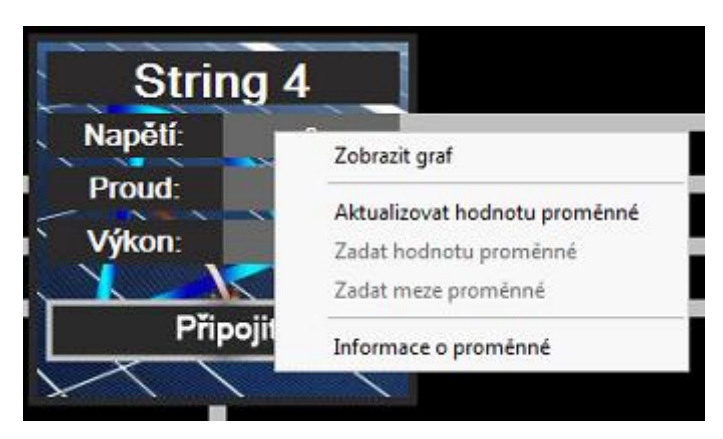

*Obr. 4.12 Menu ukazatele*

#### <span id="page-40-0"></span>**4.5.3 Nástroj měření**

Nástroj měření slouží k měření v uživateli definovaném časovém intervalu s nastavitelnou periodou vzorkování, to umožňuje měření s nejkratší vzorkovací periodou až 100ms. Na *Obr. 4.13* je obrazovka, která se zobrazí po kliknutí na tlačítko *Nástroj měření*. Zde lze zvolit název pod kterým budou uložena naměřená data do MySQL databáze, název je

použit jako název tabulky v databázi. Interval vzorkování určuje periodu vzorkování, pod intervalem lze nastavit začátek a konec měření.

V průběhu měření je zablokováno ovládání skrz vizualizační obrazovku, k zrušení měření slouží heslo, které uživatel nastaví před zahájením měření.

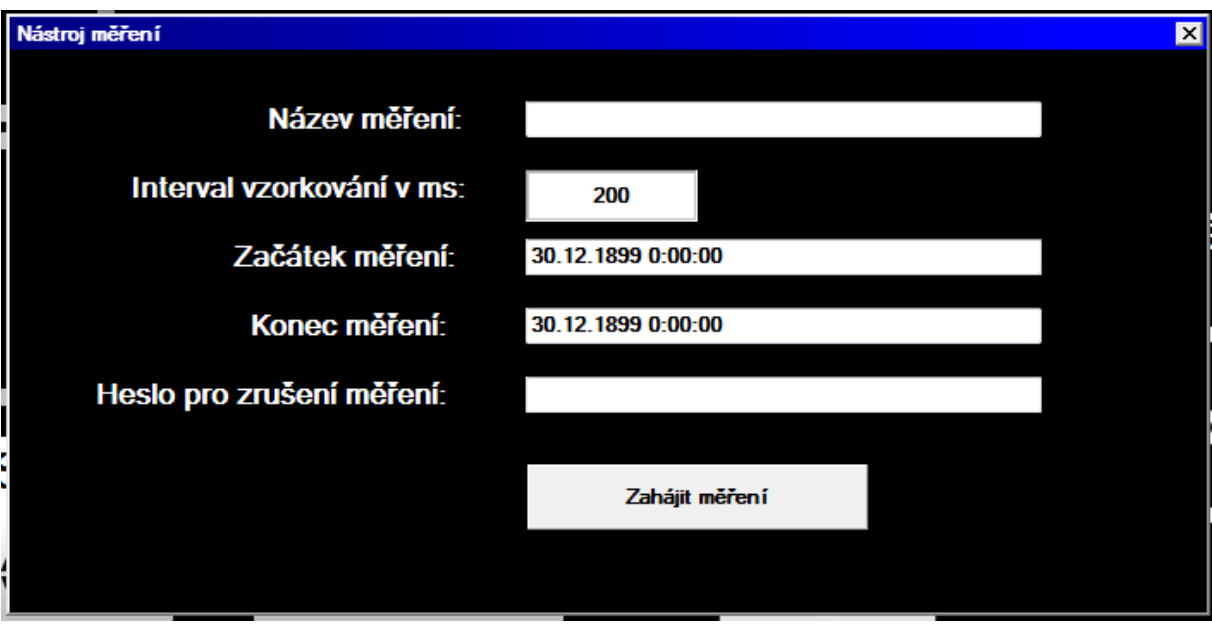

*Obr. 4.13 Okno nástroje měření*

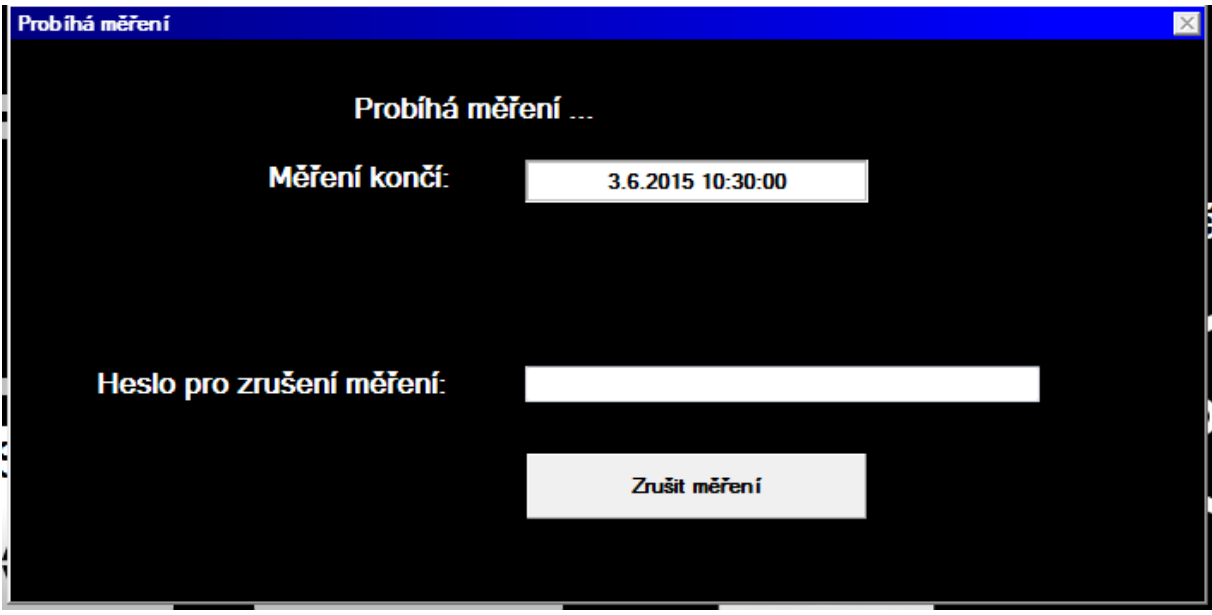

*Obr. 4.14 Probíhající měření*

*Obr. 4.14* ukazuje obrazovku která se zobrazí po zahájení měření.

Po kliknutí na tlačítko *Zahájit měření* se předají informace o nastavení přes OPC server do PLC, to má na starosti provedení měření a uložení získaných dat do vlastní tabulkové paměti, což umožňuje měření s velkou vzorkovací frekvencí. Tato část paměti PLC není adresovatelná z vnějšku, proto je přenos dat po měření zajištěn speciálním scriptem.

#### **Přenos dat po měření**

Data jsou přenášena vždy po jednom řádku. PLC připraví řádek dat do přenosového vektoru a nastaví příznak pro čtení. Script v SCADA systému pak data přečte, uloží řádek do databáze a vynuluje příznak pro čtení. Takto se přenese celá tabulka s daty.

#### **Zobrazení dat z měření**

Data z nástroje měření lze prohlížet po kliknutí na tlačítko *Data z měření*. Zde uživatel zadá název měření z kterého chce zobrazit data a po kliknutí na tlačítko *Zobrazit* se data připraví a zobrazí v grafu.

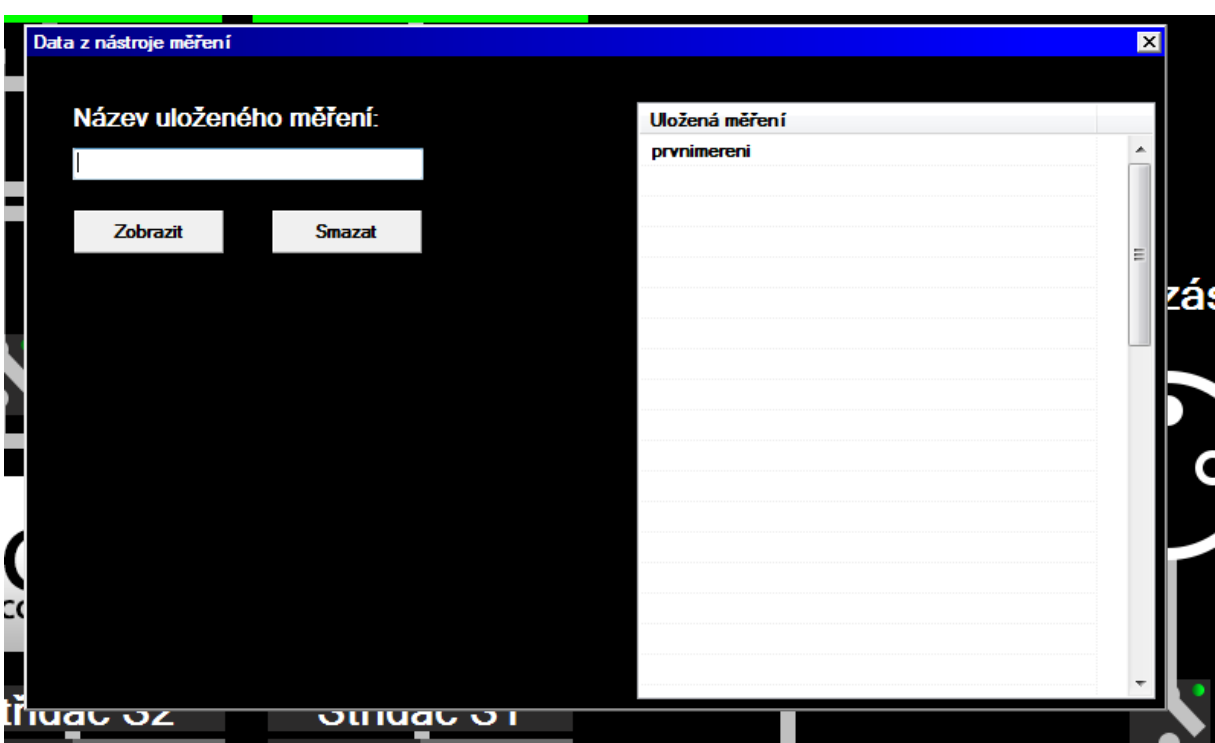

Okno *Data z nástroje měření* umožňuje i mazat záznamy.

*Obr. 4.15 Data z nástroje měření*

<span id="page-43-0"></span>Funkce ukládání konfigurace systému slouží k uložení současného stavu jednotlivých spínačů pod zvoleným názvem. To umožňuje rychlé přenastavení systému na již uložené konfigurace. Jako uložiště konfigurací slouží MySQL databáze.

Na *Obr. 4.16* je okno, které se zobrazí po kliknutí na tlačítko *Uložení konfigurace*, které se nachází na spodní liště. Pro uložení stačí zadat libovolný název, v případě že název je již použit se konfigurace neuloží a zobrazí se upozornění v zadávacím řádku, pokud vše proběhne v pořádku, zobrazí se potvrzující nápis "Uloženo!".

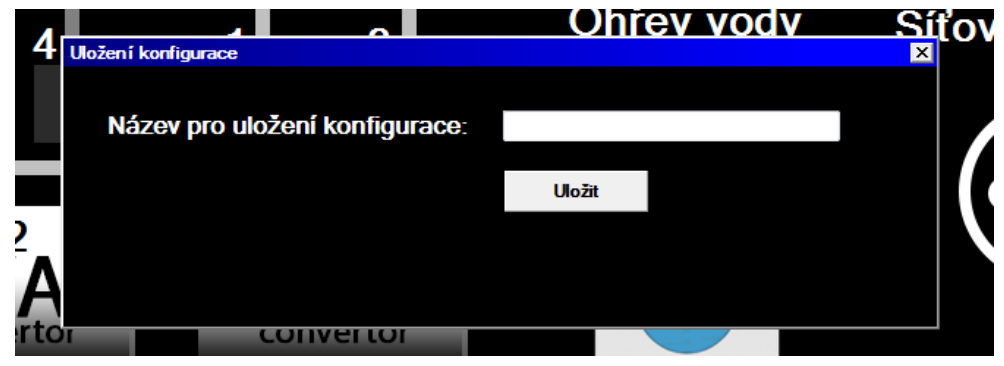

*Obr. 4.16 Uložení konfigurace*

Okno pro načtení konfigurace je na *Obr. 4.17*, v jeho pravé části se nachází výpis uložených konfigurací, který slouží jako nápověda pro uživatele. Okno slouží zároveň pro mazání uložených konfigurací. K vyvolání okna dojde po stisknutí tlačítka *Načtení konfigurace* na spodní liště.

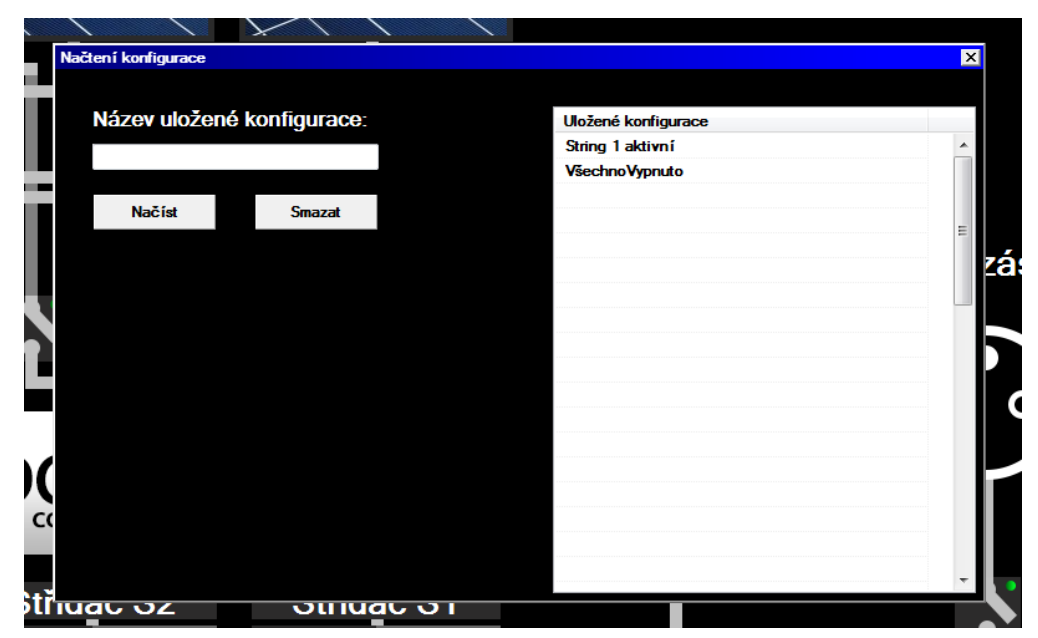

*Obr. 4.17 Načtení konfigurace*

#### <span id="page-44-0"></span>**4.7 Komunikace**

Laboratorní model využívá komunikaci hlavně pomocí eternetu, ModBUS a OPC serveru. Propojení prvků modelu je naznačeno na funkčním schématu, viz. *Obr. 4.3*.

#### **ModBUS**

ModBUS je v tomto projektu využit pro spojení PLC a síťového měřiče. Jedná se o standardní otevřený komunikační protokol.

#### **Eternet**

Prostřednictvím ethernetové sítě je propojeno PLC a PC, na kterém běží OPC server a systém Reliance 4. PLC i PC jsou připojeny na internet a je k ním možný vzdálený přístup.

#### **OPC server**

Prostřednictvím OPC serveru jsou předávány data z PLC do systému Reliance 4 a opačně. K nastavení spojení mezi PLC a OPC serverem je třeba pouze IP adresa PLC a komunikační port. Při správné instalaci není třeba v Reliance 4 Design pro připojení OPC serveru nic nastavovat a po přidání OPC do správce stanic stačí vybrat server z nabídky. Při instalaci je třeba ověřit, zda komunikaci serveru neblokuje brána firewall. Komunikační rozhraní mezi SCADA systémem a PLC je definováno podle *Tab. 3.1*, v ní jsou přiřazeny jednotlivé funkce a významy konkrétním bitům v paměti PLC. Nastavení bitu do stavu logické jedničky znamená aktivaci funkce.

| Komunikační rozhraní            |              |              |                 |              |  |  |  |
|---------------------------------|--------------|--------------|-----------------|--------------|--|--|--|
| Popis funkce                    | Typ proměnné | Kód proměnné | Práva pro zápis | Adresa v PLC |  |  |  |
| Připojení stringu 1             | logická      | <b>KB100</b> | SCADA, PLC      | <b>MB100</b> |  |  |  |
| Připojení stringu 2             | logická      | <b>KB101</b> | SCADA, PLC      | <b>MB101</b> |  |  |  |
| Připojení stringu 3             | logická      | KB102        | SCADA, PLC      | MB102        |  |  |  |
| Připojení stringu 4             | logická      | <b>KB103</b> | SCADA, PLC      | MB103        |  |  |  |
| Proud string 1                  | číselná      | <b>KN100</b> | <b>PLC</b>      | MI100        |  |  |  |
| Proud string 2                  | číselná      | <b>KN101</b> | <b>PLC</b>      | MI101        |  |  |  |
| Proud string 3                  | číselná      | <b>KN102</b> | <b>PLC</b>      | MI102        |  |  |  |
| Proud string 4                  | číselná      | <b>KN103</b> | <b>PLC</b>      | MI103        |  |  |  |
| Napětí string 1                 | číselná      | <b>KN104</b> | <b>PLC</b>      | MI104        |  |  |  |
| Napětí string 2                 | číselná      | <b>KN105</b> | <b>PLC</b>      | MI105        |  |  |  |
| Napětí string 3                 | číselná      | <b>KN106</b> | <b>PLC</b>      | MI106        |  |  |  |
| Napětí string 4                 | číselná      | <b>KN107</b> | <b>PLC</b>      | MI107        |  |  |  |
| Připojení stringu 2 na výstup A | logická      | KB104        | SCADA, PLC      | MB104        |  |  |  |
| Připojení stringu 4 na výstup A | logická      | <b>KB105</b> | SCADA, PLC      | MB105        |  |  |  |
| Připojení stringu 1 na výstup B | logická      | <b>KB106</b> | SCADA, PLC      | MB106        |  |  |  |
| Připojení stringu 3 na výstup B | logická      | <b>KB107</b> | SCADA, PLC      | <b>MB107</b> |  |  |  |
| Připojení stringu 1 k měniči S1 | logická      | <b>KB108</b> | SCADA, PLC      | <b>MB108</b> |  |  |  |
| Připojení stringu 2 k měniči S2 | logická      | KB109        | SCADA, PLC      | MB109        |  |  |  |
| Připojení stringu 3 k měničí S1 | logická      | <b>KB110</b> | SCADA, PLC      | <b>MB110</b> |  |  |  |
| Připojení stringu 4 k měniči S2 | logická      | <b>KB111</b> | SCADA, PLC      | <b>MB111</b> |  |  |  |
| Připojení na síť                | logická      | KB112        | SCADA, PLC      | MB112        |  |  |  |
| Napětí sítě                     | číselná      | <b>KN108</b> | <b>PLC</b>      | MI108        |  |  |  |
| Proud sítě                      | číselná      | KN109        | <b>PLC</b>      | MI109        |  |  |  |
| Napětí baterie                  | číselná      | <b>KN110</b> | <b>PLC</b>      | MI110        |  |  |  |
| Proud ss obvod                  | číselná      | <b>KN111</b> | <b>PLC</b>      | MI111        |  |  |  |
| Napětí S1                       | číselná      | <b>KN114</b> | <b>PLC</b>      | MI114        |  |  |  |
| Napětí S2                       | číselná      | <b>KN115</b> | <b>PLC</b>      | MI115        |  |  |  |
| Proud S1                        | číselná      | <b>KN116</b> | <b>PLC</b>      | MI116        |  |  |  |
| Proud S2                        | číselná      | <b>KN117</b> | <b>PLC</b>      | MI117        |  |  |  |
| Připojení nabíječe na string 1  | logická      | KB113        | SCADA, PLC      | MB113        |  |  |  |
| Připojení nabíječe na string 2  | logická      | <b>KB114</b> | SCADA, PLC      | MB114        |  |  |  |
| Připojení nabíječe na string 3  | logická      | <b>KB115</b> | SCADA, PLC      | MB115        |  |  |  |
| Připojení nabíječe na string 4  | logická      | KB116        | SCADA, PLC      | MB116        |  |  |  |
| Při. měniče pro místní zásuvku  | logická      | KB117        | SCADA, PLC      | MB117        |  |  |  |
| Při. místní síťové zásuvky      | logická      | <b>KB118</b> | SCADA, PLC      | <b>MB118</b> |  |  |  |
| Ohřev vody                      | logická      | KB119        | SCADA, PLC      | MB119        |  |  |  |
| Proud baterie                   | číselná      | <b>KN121</b> | <b>PLC</b>      | MI121        |  |  |  |
| Spotřeba přebytku               | logická      | <b>KB120</b> | SCADA, PLC      | MB120        |  |  |  |
| Ostrovní-Síťový režim           | logická      | KB122        | SCADA, PLC      | MB122        |  |  |  |
| Režim místního ovládání         | logická      | KB123        | <b>PLC</b>      | MB123        |  |  |  |
| Automatický režim               | logická      | KB124        | SCADA, PLC      | MB124        |  |  |  |

*Tab. 3.1 Komunikační rozhraní*

<span id="page-46-0"></span>Archivace dat je v této aplikaci řešena pomocí MySQL databáze, ta je podporována systémem Reliance 4 a její integrace je poměrně dobrá. Připojení MySQL databáze k Reliance 4 je potřeba nakonfigurovat.

Reliance 4 vyžaduje pro připojení 32 bitovou verzi MySQL Connectoru, který je založen na standardu ODBC [10]. Prvním krokem konfigurace je otevření správce zdrojů dat ODBC, v kterém se nastaví nový zdroj dat na MySQL server. Následně se nadefinuje SQL připojení v možnostech projektu Reliance 4 Design. Možnosti projektu lze otevřít z nabídky *Projekt*.

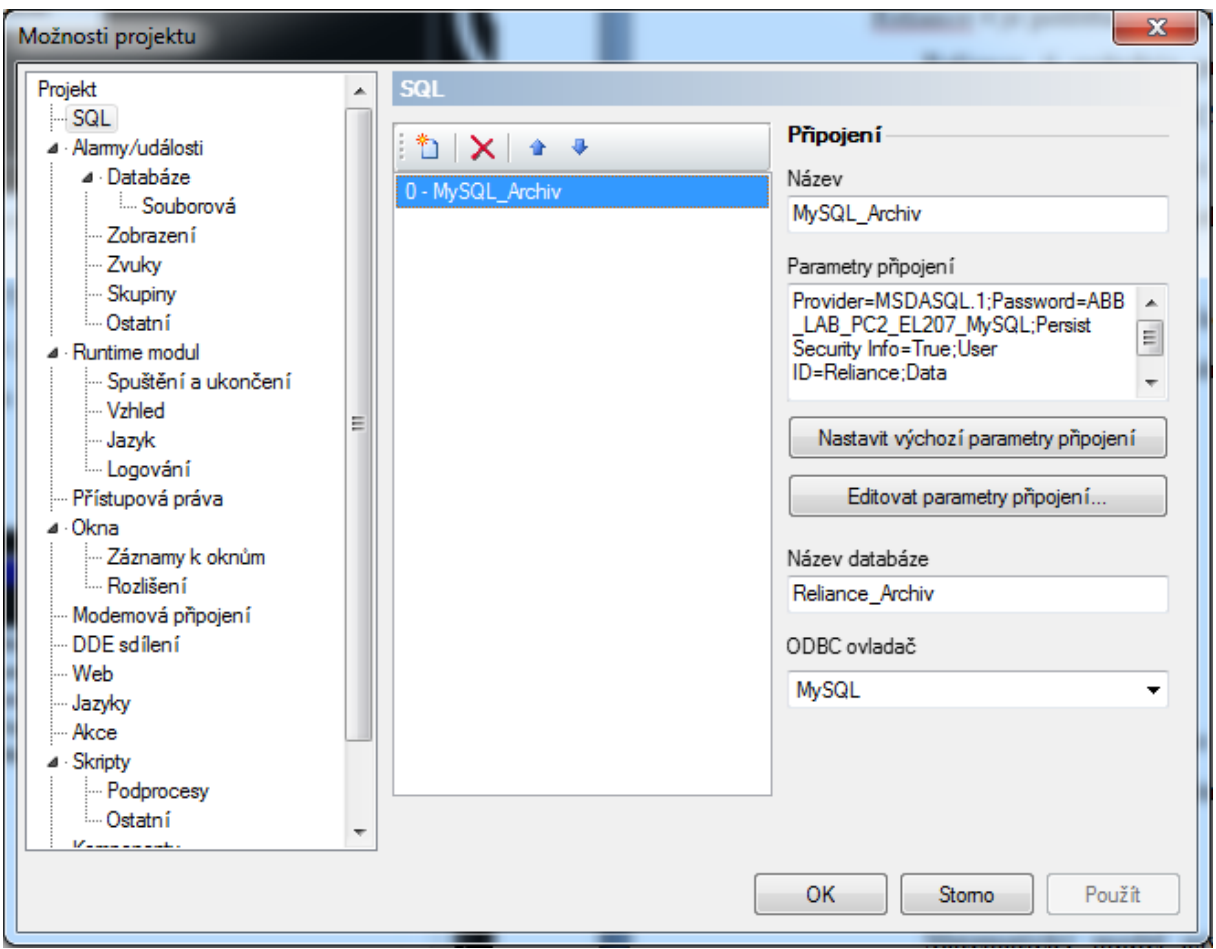

*Obr. 3.21 Možnosti projektu - SQL*

O tom, jak stará data budou uchována v databázi rozhoduje hodnota nastavená ve scriptu, který je napsán tak, aby mazal data starší než je v scriptu nastavená maximální životnost dat. Tento script se nachází v příloze číslo 2.

Po použití nástroje měření jsou získaná data uložena do tabulky MySQL databáze s názvem podle názvu měření.

### <span id="page-47-0"></span>**5 Závěr**

Práce představuje čtenáři současné SCADA systémy, seznamuje s jejich praktickým využitím, strukturou, možnostmi a ukazuje příklady z praxe. Vysvětluje dělení na otevřené a uzavřené systémy. Stručná rešerše dává přehled o několika zástupcích z řad výrobců a poukazuje na rozdíly mezi různými softwary, které jsou dány především zaměřením výrobců na různé druhy projektů.

Hlavním cílem práce byl vývoj reálné aplikace nadřazeného systému řízení pro laboratorní model fotovoltaické elektrárny a nádrže na ohřev vody ve SCADA systému Reliance 4.

První část práce je zaměřena na programový balík Reliance 4. Vysvětluje funkci jednotlivých programů a seznamuje s licenční politikou firmy GEOVAP. Detailněji je rozebráno programovací prostředí Reliance 4 Design, jeho nástroje a některé pokročilé funkce. Přínosem práce je tedy seznámení s tím, co jsou to SCADA systémy, z čeho se skládají, jak fungují a jak se s nimi dá pracovat a to konkrétně v zmíněném programovacím prostředí. Člověku bez předchozích zkušeností se SCADA systémy práce umožní rychlejší seznámení s tvorbou SCADA aplikací.

Druhá část práce je věnována vývoji konkrétní aplikace pro laboratorní model fotovoltaické elektrárny a nádrže na ohřev vody. Aplikace umožňuje celkové ovládání modelu a dává přehled o současném stavu a prohlížení historických dat. Obsahuje také několik pokročilých funkcí - zejména možnost uložení konfigurace modelu a její načtení a nástroj na měření. Aplikace je primárně určena jako nástroj pro provádění krátkodobých i dlouhodobých měření a experimentů. Umožňuje komplexně sledovat výkonovou bilanci laboratorního modelu a bude využita jak pro vědecko-výzkumné účely na FEL, ZČU, tak v rámci výuky pro praktickou demonstraci možností současných SCADA systémů.

48

# <span id="page-48-0"></span>**Seznam literatury a informačních zdrojů**

- [1] Reliance: Co znamená SCADA/HMI ? [online] Dostupné z: http://www.reliance.cz/cs/products/what-does-scada-hmi-mean
- [2] LINHART, Tomáš. *Rešerše řídicích systémů a PLC*. [Cit. 24.2.2015]. Bakalářská práce. ZÁPADOČESKÁ UNIVERZITA V PLZNI 2014, Fakulta elektrotechnická. Vedoucí práce Jiří Basl
- [3] IDNES.CZ PRAHA A STŘEDNÍ ČECHY [online] Dostupné z: http://praha.idnes.cz/ve-veline-tunelu-blanka-to-vypada-jako-u-astronautu-fxh-/prahazpravy.aspx?c=A141020\_2109331\_praha-zpravy\_bur
- [4] FINANČNÍ NOVINY [online] Dostupné z: http://www.financninoviny.cz/zpravy/index\_img.php?id=331085
- [5] RELIANCE.CZ REFERENCE INTELIGENTNÍ BUDOVY [online] Dostupné z: http://www.reliance.cz/cs/success-stories/intelligent-buildings/complete-controlsystem-and-visualization-of-the-luxury-family-house-in-bratislava-slovakia
- [6] Přehled trhu softwaru SCADA časopis AUTOMA 6/2011 s. 16-19
- [7] IntegraXor [online] Dostupné z: http://www.integraxor.com/
- [8] Dokumentace přiložená k softwarovém balíku Reliance 4 [online] Dostupné z: http://www.reliance.cz/
- [9] Způsob licencování systému Reliance 4 [online] Dostupné z: http://www.reliance.cz/cs/products/reliance4/licensing-of-reliance4
- [10] Nativní podpora MySQL a MariaDB ve SCADA/HMI systému Reliance 4 [online] Dostupné z: http://www.reliance.cz/cs/support/articles/technical/native-support-formysql-in-reliance4-scada

## <span id="page-49-0"></span>**Přílohy Příloha 1 - Script pro výpočet průměru z dat za uplynulou minutu**

rem \*\*\*\*\*\*\*\*\*\*\*\*\*\*\*\*\*\*\*\*\*\*\*\*\*\*\*\*\*\*\*\*\*\*\*\*\*\*\*\*\*\*\*\*\*\*\*\*\*\* rem Reliance 4 rem Projekt: Bc\_projekt\_JP\_14\_10\_2014 rem Uživatel: HP-EL207 rem Datum: 21.3.2015 rem Čas: 10:24:30 rem \*\*\*\*\*\*\*\*\*\*\*\*\*\*\*\*\*\*\*\*\*\*\*\*\*\*\*\*\*\*\*\*\*\*\*\*\*\*\*\*\*\*\*\*\*\*\*\*\*\*

Option Explicit

if NOT (i\_prumerovani  $= 60$ ) then

soucet  $napString1 = sourcet$   $napString1 + Rtag.GetTagValue("OPC1", "Napětí string 1")$  $source$  $T$ napString2 = soucet\_napString2 + RTag.GetTagValue("OPC1", "Napětí string 2") soucet\_napString3 = soucet\_napString3 + RTag.GetTagValue("OPC1", "Napětí string 3") soucet\_napString4 = soucet\_napString4 + RTag.GetTagValue("OPC1", "Napětí string 4") soucet\_proudString1 = soucet\_proudString1 + Rtag.GetTagValue("OPC1", "Proud string 1") soucet\_proudString2 = soucet\_proudString2 + RTag.GetTagValue("OPC1", "Proud string 2") soucet\_proudString3 = soucet\_proudString3 + RTag.GetTagValue("OPC1", "Proud string 3") soucet\_proudString4 = soucet\_proudString4 + RTag.GetTagValue("OPC1", "Proud string 4") soucet\_vykonString1 = soucet\_vykonString1 + Rtag.GetTagValue("System", "Výkon String 1") soucet\_vykonString2 = soucet\_vykonString2 + RTag.GetTagValue("System", "Výkon String 2") soucet\_vykonString3 = soucet\_vykonString3 + RTag.GetTagValue("System", "Výkon String 3") soucet\_vykonString4 = soucet\_vykonString4 + RTag.GetTagValue("System", "Výkon String 4") soucet  $napS1 = source$ t  $napS1 + RTag.GetTagValue("OPC1", "Napětí S1")$ soucet  $napS2 =$ soucet  $napS2 + RTag.GetTagValue("OPC1", "Napětí S2")$ soucet\_proudS1 = soucet\_proudS1 + RTag.GetTagValue("OPC1", "Proud S1") soucet\_proudS2 = soucet\_proudS2 + RTag.GetTagValue("OPC1", "Proud S2") soucet\_vykonS1 = soucet\_vykonS1 + RTag.GetTagValue("System", "Výkon S1")  $\frac{1}{2}$ soucet\_vykonS2 = soucet\_vykonS2 + RTag.GetTagValue("System", "Výkon S2") soucet\_proudBat = soucet\_proudBat + RTag.GetTagValue("OPC1", "Proud baterie") soucet\_napBat = soucet\_napBat + RTag.GetTagValue("OPC1", "Napětí baterie") soucet\_proudSSobvod = soucet\_proudSSobvod + RTag.GetTagValue("OPC1", "Proud ss obvod") soucet\_vykonBat = soucet\_vykonBat + RTag.GetTagValue("System", "Výkon baterie") soucet\_vykonSSobvod = soucet\_vykonSSobvod + RTag.GetTagValue("System", "Výkon stejnosměrného obvodu") soucet proudVnitrniSit = soucet proudVnitrniSit + RTag.GetTagValue("OPC1", "Proud sítě") soucet\_napVnitrniSit = soucet\_napVnitrniSit + RTag.GetTagValue("OPC1", "Napětí sítě") soucet\_vykonVnitrniSit = soucet\_vykonVnitrniSit + RTag.GetTagValue("System", "Výkon vnitřní síť") soucet\_dodavanyVykon = soucet\_dodavanyVykon + RTag.GetTagValue("System", "Dodávaný výkon do sítě")

i prumerovani  $=$  i prumerovani + 1

else

RTag.SetTagValue "OPC1", "Napětí string 1",(soucet\_napString1/60) RTag.SetTagValue "OPC1", "Napětí string 2",(soucet\_napString2/60) RTag.SetTagValue "OPC1", "Napětí string 3",(soucet\_napString3/60) RTag.SetTagValue "OPC1", "Napětí string 4",(soucet\_napString4/60) RTag.SetTagValue "OPC1", "Proud string 1",(soucet\_proudString1/60) RTag.SetTagValue "OPC1", "Proud string 2",(soucet\_proudString2/60) RTag.SetTagValue "OPC1", "Proud string 3",(soucet\_proudString3/60) RTag.SetTagValue "OPC1", "Proud string 4",(soucet\_proudString4/60) RTag.SetTagValue "System", "Výkon String 1",(soucet\_vykonString1/60) RTag.SetTagValue "System", "Výkon String 2",(soucet\_vykonString2/60) RTag.SetTagValue "System", "Výkon String 3",(soucet\_vykonString3/60) RTag.SetTagValue "System", "Výkon String 4",(soucet\_vykonString4/60) RTag.SetTagValue "OPC1", "Napětí S1",(soucet\_napS1/60) RTag.SetTagValue "OPC1", "Napětí S2",(soucet\_napS2/60) RTag.SetTagValue "OPC1", "Proud S1",(soucet\_proudS1/60) RTag.SetTagValue "OPC1", "Proud S2",(soucet\_proudS2/60) RTag.SetTagValue "System", "Výkon S1",(soucet\_vykonS1/60) RTag.SetTagValue "System", "Výkon S2",(soucet\_vykonS2/60) RTag.SetTagValue "OPC1", "Proud baterie",(soucet\_proudBat/60) RTag.SetTagValue "OPC1", "Napětí baterie",(soucet\_napBat/60) RTag.SetTagValue "OPC1", "Proud ss obvod",(soucet\_proudSSobvod/60) RTag.SetTagValue "System", "Výkon baterie",(soucet\_vykonBat/60) RTag.SetTagValue "System", "Výkon stejnosměrného obvodu",(soucet\_vykonSSobvod/60) RTag.SetTagValue "OPC1", "Proud sítě",(soucet\_proudVnitrniSit/60) RTag.SetTagValue "OPC1", "Napětí sítě",(soucet\_napVnitrniSit/60) RTag.SetTagValue "System", "Výkon vnitřní síť",(soucet\_vykonVnitrniSit/60) RTag.SetTagValue "System", "Dodávaný výkon do sítě",(soucet\_dodavanyVykon/60)

RDb.AppendRecord "Průbězný záznam"

RTag.SetTagValue "OPC1", "Napětí string 1",RTag.GetTagValue("OPC1", "Napětí string 1") RTag.SetTagValue "OPC1", "Napětí string 2",RTag.GetTagValue("OPC1", "Napětí string 2") RTag.SetTagValue "OPC1", "Napětí string 3",RTag.GetTagValue("OPC1", "Napětí string 3") RTag.SetTagValue "OPC1", "Napětí string 4",RTag.GetTagValue("OPC1", "Napětí string 4") RTag.SetTagValue "OPC1", "Proud string 1",RTag.GetTagValue("OPC1", "Proud string 1") RTag.SetTagValue "OPC1", "Proud string 2",RTag.GetTagValue("OPC1", "Proud string 2") RTag.SetTagValue "OPC1", "Proud string 3",RTag.GetTagValue("OPC1", "Proud string 3") RTag.SetTagValue "OPC1", "Proud string 4",RTag.GetTagValue("OPC1", "Proud string 4") RTag.SetTagValue "OPC1", "Napětí S1",RTag.GetTagValue("OPC1", "Napětí S1") RTag.SetTagValue "OPC1", "Napětí S2",RTag.GetTagValue("OPC1", "Napětí S2") RTag.SetTagValue "OPC1", "Proud S1",Rtag.GetTagValue("OPC1", "Proud S1") RTag.SetTagValue "OPC1", "Proud S2",RTag.GetTagValue("OPC1", "Proud S2") RTag.SetTagValue "OPC1", "Napětí baterie",RTag.GetTagValue("OPC1", "Napětí baterie") RTag.SetTagValue "OPC1", "Proud baterie",RTag.GetTagValue("OPC1", "Proud baterie") RTag.SetTagValue "OPC1", "Proud ss obvod",RTag.GetTagValue("OPC1", "Proud ss obvod") RTag.SetTagValue "OPC1", "Proud sítě",RTag.GetTagValue("OPC1", "Proud sítě") RTag.SetTagValue "OPC1", "Napětí sítě",RTag.GetTagValue("OPC1", "Napětí sítě")

 $i$ \_prumerovani = 0 soucet\_napString $1 = 0$ soucet\_napString2 =  $0$ soucet\_napString $3 = 0$ soucet\_napString $4 = 0$ soucet\_proudString $1 = 0$ soucet\_proudString2 =  $0$ soucet proudString $3 = 0$ soucet proudString4 =  $0$ soucet\_vykonString $1 = 0$ soucet\_vykonString2 =  $0$ soucet\_vykonString $3 = 0$ soucet vykonString $4 = 0$ soucet\_napS1 = 0 soucet\_nap $S2 = 0$ soucet  $proudS1 = 0$ soucet  $proudS2 = 0$ soucet  $v$ ykon $S1 = 0$ soucet\_vykon $S2 = 0$ soucet\_proudBat  $= 0$ 

soucet  $napBat = 0$ soucet\_proudSSobvod = 0 soucet\_vykonBat =  $0$ soucet\_vykonSSobvod = 0 soucet\_proudVnitrniSit  $= 0$ soucet\_napVnitrniSit =  $0$ soucet\_vykonVnitrniSit =  $0$ soucet\_dodavanyVykon =  $0$ end if

#### **Příloha 2 - Script pro mazání starých dat**

Option Explicit dim pripojeni, cteni, SQL,i

set pripojeni = CreateObject("ADODB.Connection")

set cteni = CreateObject("ADODB.Recordset")

pripojeni.connectionString = "Provider=MSDASQL.1;Password=ABB\_LAB\_PC2\_EL207\_MySQL;Persist Security Info=True;User ID=Reliance;Data Source=MySQL\_Archiv"

pripojeni.Open

 $SOL = "USE$  reliance archiv" pripojeni.Execute SQL

'SQL = "SELECT TimeStamp2 FROM prubeznyzaznam ORDER BY TimeStamp2 LIMIT 1" 'cteni.open SQL,pripojeni 'if not cteni.eof then cteni.MoveNext 'i=cteni.Fields(0) 'MsgBox(i)

SQL="SELECT TimeStamp FROM prubeznyzaznam ORDER BY TimeStamp DESC LIMIT 1" 'SQL="SELECT TimeStamp2 FROM prubeznyzaznam ORDER BY TimeStamp2 DESC LIMIT 1" cteni.open SQL,pripojeni if not cteni.eof then cteni.MoveFirst SQL="DELETE FROM prubeznyzaznam WHERE TimeStamp <("& cteni.Fields(0)&" - (4\*30\*24\*60\*600030000))" ' 4\*30\*24\*60\*600030000 čtyři měsíce stará data budou smazána pripojeni.execute SQL else MsgBox("Neexistují data z měření!") end if pripojeni.close

4